Закрытое акционерное общество «Научно-производственное предприятие «Автоматика»

Код ОК 005-93 (ОКП) 42 1522

Код ТН ВЭД России 9027 80 110 0

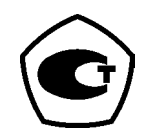

# АНАЛИЗАТОРНАТРИЯПРОМЫШЛЕННЫЙ АН**-7101**

Руководство по эксплуатации

АВДП.414332.007.01РЭ

г. Владимир

Версия документа*: 01*РЭ Редакция от *10.01.14 ()* Файл*:* АН*-7101\_01*РЭ*\_v17.odt* 

#### Оглавление

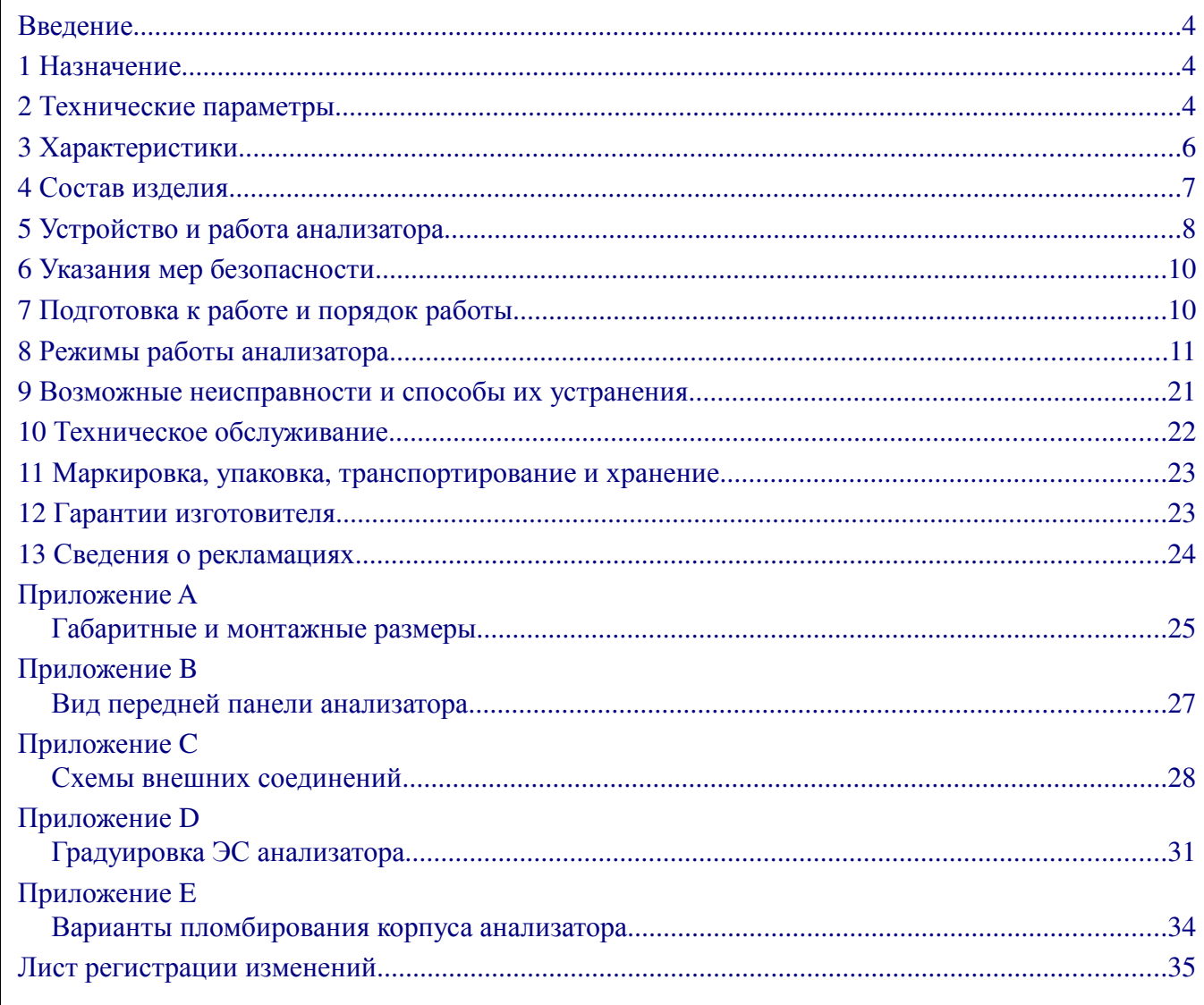

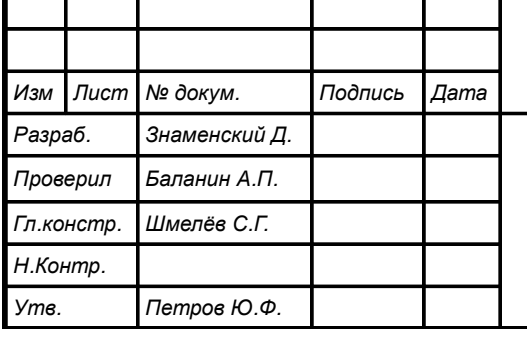

# АВДП.414332.007.01РЭ

Анализатор натрия промышленный AH-7101

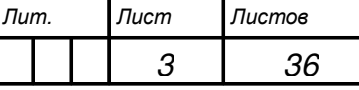

Руководство по эксплуатации

ЗАО "НПП "Автоматика"

#### Введение

Анализатор натрия промышленный АН-7101 (далее анализатор) предназначен для непрерывного автоматического измерения активности (р**Na**), массовой концентрации (С**Na**) ионов натрия и температуры (Т) анализируемой жидкости.

В анализаторе предусмотрено измерение показателя активности ионов водорода (рН) анализируемой жидкости, характеризующего эффект подщелачивания раствора в ячейке реагентом.

Описаны назначение, принцип действия, приведены технические характеристики, даны сведения о порядке работы и проверке технического состояния.

Области применения: атомная энергетика, теплоэнергетика, а также другие отрасли промышленности.

В зависимости от сферы применения, анализаторы подлежат поверке или калибровке по методике, изложенной в АВДП.414332.007.01МП.

Анализаторы выпускаются по ТУ 4215-096-10474265-2013.

#### **1** Назначение

1.1 Анализатор предназначен для непрерывного автоматического преобразования измеренного значения электродвижущей силы (ЭДС), возникающей на выводах электродной системы (далее ЭС), помещённой в анализируемую жидкость, в величину **pNa**, характеризующую активность ионов натрия, с последующим пересчётом величины **pNa** в массовую концентрацию ионов натрия (**Cna**).

1.2 Анализаторы состоят из электродной системы (комплекта датчиков первичных преобразователей ПП), датчика температуры, измерительного преобразователя (ИП), арматуры (комплекта приспособлений для установки и крепления измерительного преобразователя и электродной системы вместе измерений).

1.3 Климатическое исполнение анализатора по ГОСТ Р 52931 В4;

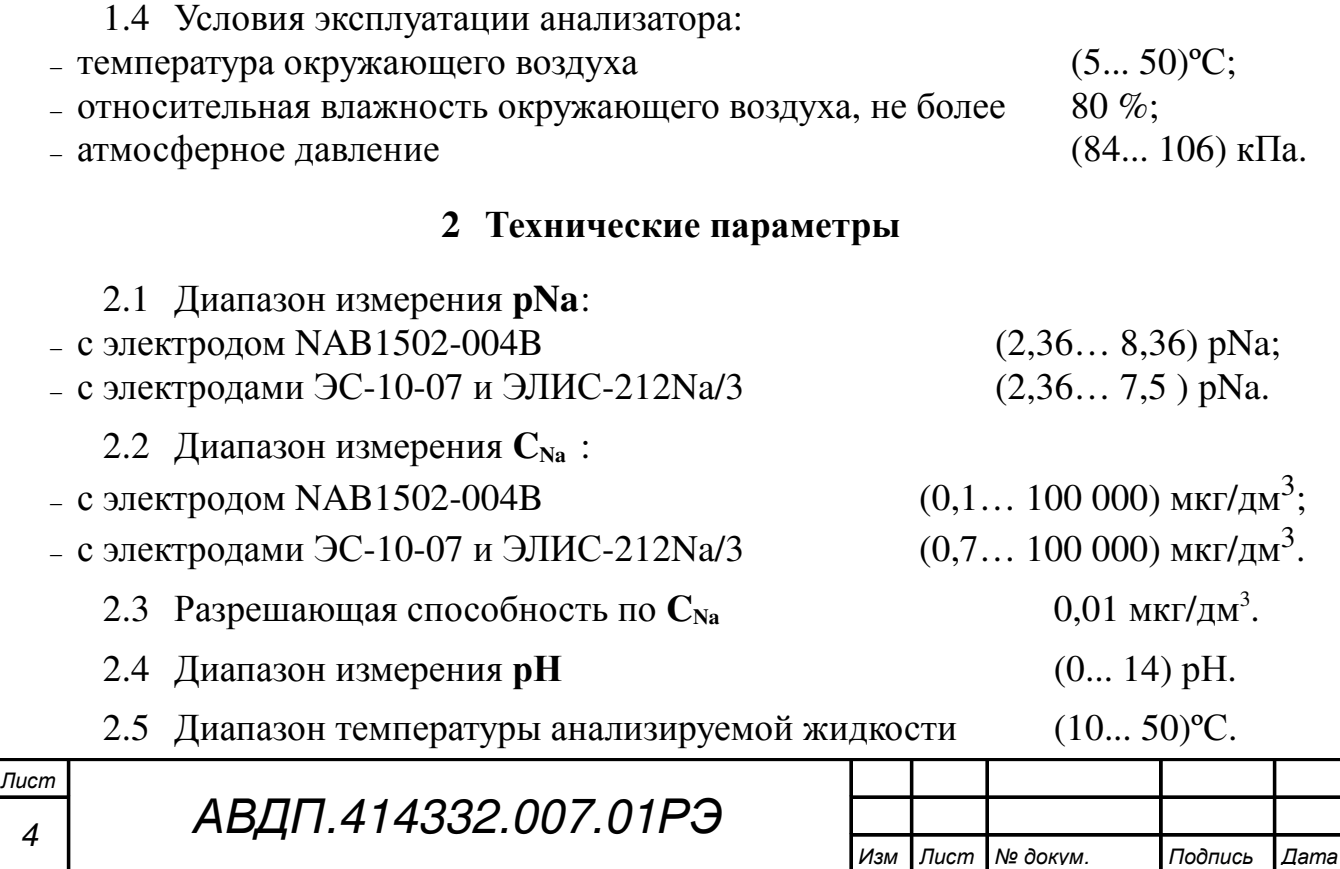

2.6 Номинальная статическая характеристика (НСХ) термометров сопротивления (ТС) Pt (W100 = 1,3850).

Примечание *-* Тип НСХ и сопротивление ТС при *0°*С *(R***0***),* в пределах *(50... 2000)* Ом*,* задаётся программно*.*

2.7 Диапазон измерения расхода жидкости

(с датчиком FCH-M) (0,9...48) л/ч.

2.8 Прибор рассчитан на круглосуточную работу. Время готовности к работе после включения электропитания не более 15 мин.

## 2.9 Электродная система:

– измерительный ионоселективный электрод комбинированный NAB1502 (могут применяться измерительные ионоселективные электроды ЭЛИС-212Na, ЭС-10-07);

– комбинированный электрод pH с встроенным датчиком температуры типа ASP.

# 2.10 Аналоговый выходной сигнал.

2.10.1 Количество аналоговых выходных сигналов 2.

2.10.2 Выходной унифицированный сигнал постоянного тока (выбирается программно):

–  $(0... 5)$  мА на сопротивлении нагрузки  $(0... 2)$  кОм;

–  $(0... 20)$  мА на сопротивлении нагрузки  $(0... 500)$  Ом;

–  $(4... 20)$  мА на сопротивлении нагрузки  $(0... 500)$  Ом.

# 2.11 Цифровой интерфейс.

2.11.1 Физический уровень RS-485.

2.11.2 Канальный уровень протокол Modbus RTU.

2.11.3 Скорость обмена от 1,2 до 115,2 Кбод.

Выбор адреса устройства, скорости обмена и других параметров интерфейса производится программно.

2.11.4 Частота обновления регистров «результат измерения» (для локальной сети)  $5 \Gamma$ ц.

# 2.12 Индикация.

2.12.1 Индикация измеряемых параметров осуществляется графическим жидкокристаллическим индикатором (дисплей) в абсолютных единицах.

2.12.2 Светодиодные единичные индикаторы:

– четыре индикатора красного цвета для отображения режимов световой сигнализации;

– один двухцветный индикатор для отображения связи через интерфейс.

2.12.3 Частота обновления индикации 2 Гц.

# 2.13 Управление.

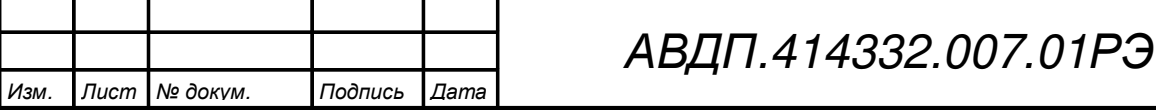

2.13.1 Ручное управление производится посредством четырёх кнопок и жидкокристаллического индикатора с использованием меню.

2.13.2 Управление от системы верхнего уровня производится через локальную сеть Modbus.

2.14 Электропитание.

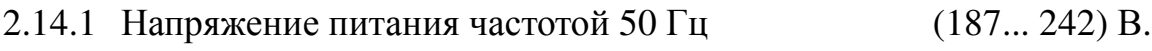

2.14.2 Потребляемая мощность не более 10 ВА.

#### 2.15 Конструктивные характеристики.

2.15.1 Исполнение анализатора по защищённости от проникновения пыли и воды по  $\Gamma$ ОСТ 14254  $\Gamma$ 

2.15.2 Анализаторы в упаковке устойчивы к воздействию вибрации по ГОСТ Р 52931 по группе  $F3.$ 

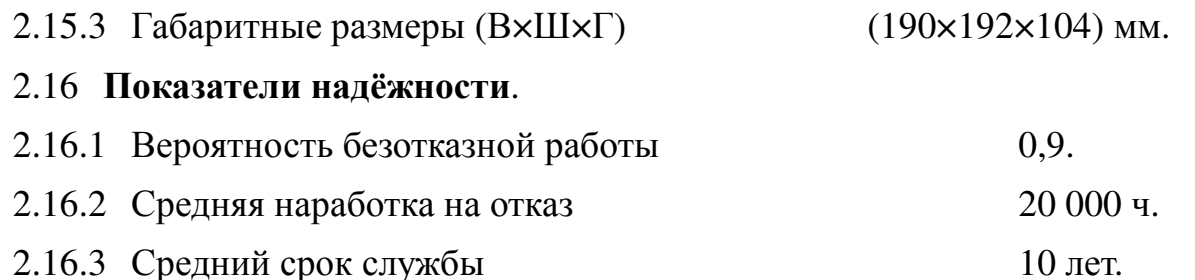

#### **3** Характеристики

3.1 Пределы допускаемого значения основной абсолютной погрешности при измерении  $p\text{Na}$  и  $p\text{H}$   $\pm 0.05$   $p\text{Na}$ ,  $\pm 0.1$   $p\text{H}$ .

3.2 Предел допускаемой основной абсолютной погрешности измерения концентрации ионов натрия

$$
\pm (0.1 + 0.1 \times A) \text{ mkr/}\mu\text{m}^3,
$$

где А - показания анализатора.

3.3 Предел допускаемого значения основной абсолютной погрешности при измерении температуры анализируемой жидкости  $\pm 0.3$ °С.

3.4 Предел допускаемого значения дополнительной абсолютной погрешности при измерении р**Na**, вызванной изменением температуры анализируемой жидкости на каждые 25°С (в режиме АТК) относительно 25ºС в диапазоне темпе $paryp (10... 50) °C$   $\pm 0.05 pNa.$ 

3.5 Предел допускаемого значения дополнительной абсолютной погрешности при измерении р**Na**, вызванной изменением температуры окружающего воздуха на каждые 10°С в диапазоне температур (5… 50)ºС, не более ± 0,05 рNa.

3.5.1 Преобразование измеренного значения рН, **pNa**, **CNa** или температуры в унифицированный выходной токовый сигнал осуществляется по формуле:

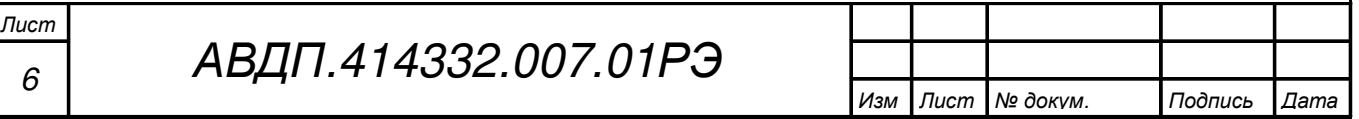

$$
I_{\text{max}} = I_{\text{min}} + I_{\text{dual}} \frac{pH_{\text{u3M}} - pH_{\text{min}}}{pH_{\text{max}} - pH_{\text{min}}},
$$

где *pH*<sub>изм</sub> – измеренное значение **pH**;

 $pH_{\text{max}}$ ,  $pH_{\text{max}}$  – максимальное и минимальное значения **pH** для пересчёта в выходной токовый сигнал (настраиваются в меню «Настройка», «Выходной сигнал»);

- $I_{\text{duan}}$  диапазон изменения выходного тока 5 мА, 20 мА и 16 мА для диапазонов (0... 5) мА, (0... 20) мА и (4... 20) мА соответственно;
- $I_{\text{num}}$  минимальное значение выходного тока 0 мА, 0 мА и 4 мА для диапазонов (0... 5) мА, (0... 20) мА и (4... 20) мА соответственно.

Примечание *-* Для значений *pNa, C***Na** и Т **[***°*С**]** формула выглядит аналогично*.*

3.5.2 Предел допускаемой основной приведённой погрешности преобразования измеренной величины в выходной ток  $\pm 0.3 \%$ .

#### **4** Состав изделия

4.1 Комплектность поставки анализатора приведена в таблице (Таблица 1). Таблица 1 - Комплектность поставки.

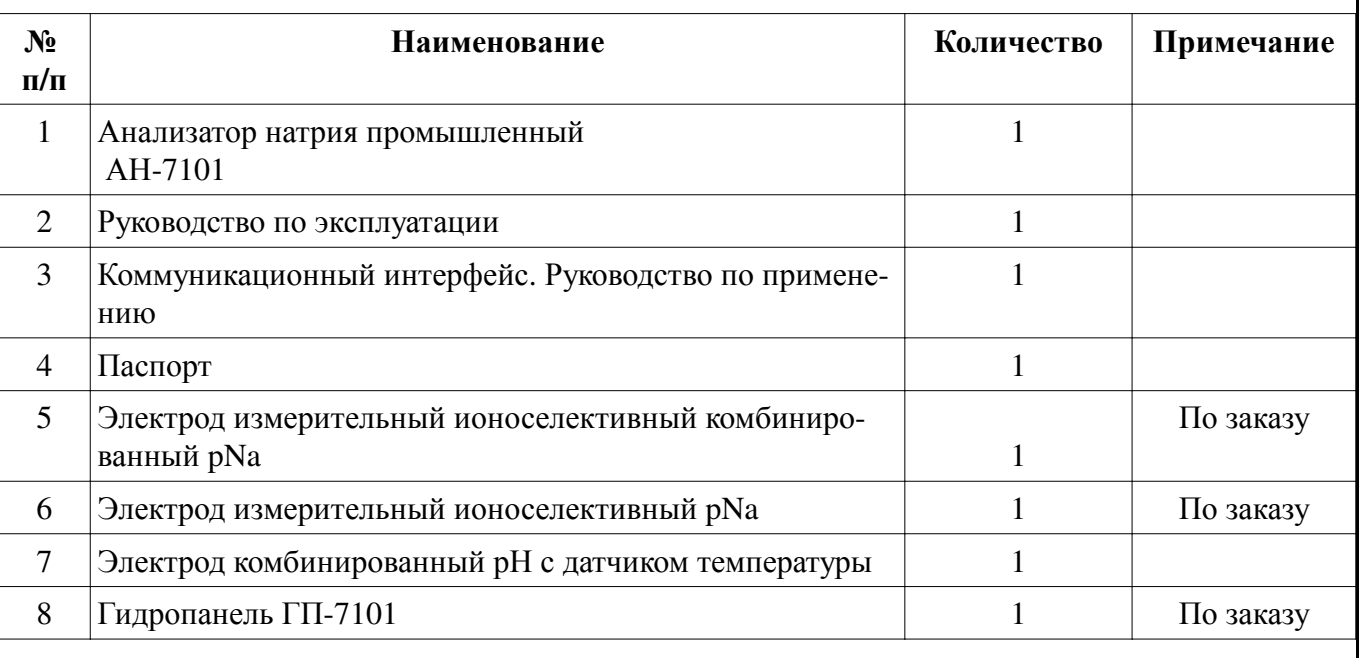

4.2 Шифр заказа.

АН**-71** хх

- 01 стационарный анализатор
- 02 переносной анализатор

Пример оформления заказа:

« АН**-7101** — стационарный анализатор натрия ».

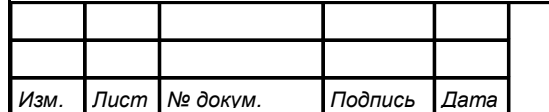

АВДП.414332.007.01РЭ

# **5** Устройство и работа анализатора

#### 5.1 Устройство измерительного преобразователя.

5.1.1 Измерительный преобразователь представляет собой электронный блок, который размещён в корпусе.

5.1.2 Электронный блок состоит из двух печатных плат: платы индикации и основной платы, соединённых между собой при помощи плоского кабеля.

5.1.3 На основной плате расположены: разъёмы для подключения питания и датчиков, аналоговые выходы и гальванически развязанная от питающей сети измерительная часть.

5.1.4 На плате индикации расположены преобразователь напряжения питания, элементы управления, индикации и цифрового интерфейса.

5.1.5 На передней панели (Приложение B) расположены следующие элементы:

– графический жидкокристаллический индикатор со светодиодной подсветкой измеряемой величины и установленных параметров;

– выключатель питания;

– светодиодный двухцветный единичный индикатор работы интерфейса (**RS**);

– светодиодные единичные индикаторы красного цвета для информирования о выбранных настройках сигнализации (**1**, **2**, **3**, **4**);

- кнопка  $\mathbf{I}$  влево по меню, возврат, отмена;
- кнопка  $\blacksquare$  вверх по меню, вправо по позициям цифр;<br>– кнопка  $\blacksquare$  вниз по меню, увеличение цифры:
	- вниз по меню, увеличение цифры;
- кнопка  $\bigcirc$  вправо по меню, выбор и влево по меню с фиксацией.

5.1.6 Прибор представляет собой микроконтроллерное устройство. Один микроконтроллер обрабатывает сигнал с датчика, обеспечивая аналого-цифровое преобразование. Второй микроконтроллер обеспечивает управление клавиатурой, индикаторами и обменом данными по локальной сети.

5.1.7 При наличии интерфейса возможно считывание результатов измерения и управление прибором по локальной сети Modbus. Приборная панель имеет приоритет в управлении прибором.

5.1.8 Для предотвращения несанкционированной настройки и вмешательства, которые могут привести к искажению результатов измерений, крышка корпуса анализатора может быть опломбирована. Пользователю предлагаются два варианта пломбирования (Приложение E).

# **5.2** Принцип действия**.**

Принцип работы анализатора основан на потенциометрическом ионоселективном методе измерения активности ионов натрия.

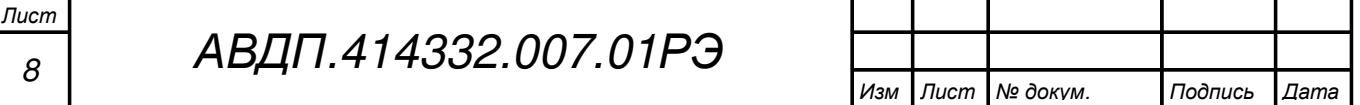

При вычислении р**Na** учитывается влияние температуры на чувствительность рNa-электрода.

В общем случае рNa анализируемой среды вычисляется по формуле:

$$
E = Eo - R \cdot T / F \cdot ln(aNa+) = Eo + 2,3 \cdot R \cdot T / F \cdot p Na,
$$
 (1)

где Е – ЭДС электродной системы, мВ;

Е<sup>о</sup> – разность потенциалов, включающая потенциал между измерительным и вспомогательным электродами, диффузионный потенциал жидкостного соединения, потенциал асимметрии и др. при стандартных условиях;

 $pNa = -lg(a^{Na+}) - noka3a$ тель активности ионов натрия;

 $a^{Na+}$ – активность ионов натрия;

R – универсальная газовая постоянная;

$$
T \t - \text{remn} \text{eqarypa, } ^{\circ}K;
$$

$$
F \t - \text{число Фарадея.}
$$

При измерении показателя активности ионов натрия (**pNa**) используется электродная система, состоящая из измерительного стеклянного натрий-селективного электрода и электрода сравнения (вспомогательного электрода). В качестве вспомогательного может использоваться вспомогательный электрод комбинированного рН-электрода.

По уравнению Нернста ЭДС электродной системы имеет вид:

$$
E = E_i + S_{\rm r} \left( pNa - pNa_i \right), \tag{2}
$$

где Е – ЭДС электродной системы, мВ;

 $E_i$  – координата изопотенциальной точки, мВ;

 $pNa_i$  – координата изопотенциальной точки измерительного электрода;

- pNa показатель активности ионов натрия измеренного раствора.
- $S_{\tau}$  теоретическое значение крутизны электродной характеристики, рассчитанное по формуле (3), мВ/pNa.

$$
S_{\tau} = -(54,196 + 0,1984 \cdot t), \tag{3}
$$

где t – температура раствора анализируемой среды, °С.

При работе анализатора крутизна электродной характеристики постепенно снижается по мере выработки ресурса измерительного электрода. Поэтому в анализаторе используется коэффициент крутизны (крутизна в %):

$$
K_s = S_p / S_r, \tag{4}
$$

где  $S_{\tau}$  – теоретическое значение крутизны электродной характеристики, рассчитанное по формуле (3) для температуры градуировочных растворов, мВ/pX;

S<sup>р</sup> – реальная величина крутизны, рассчитанная в результате градуировки.

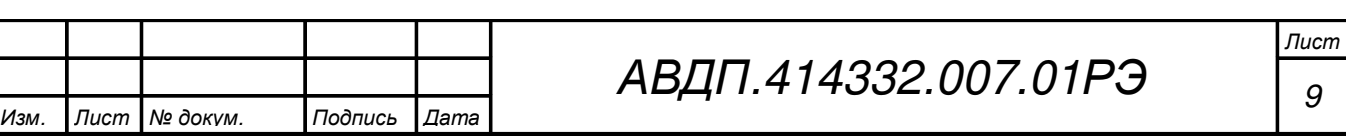

Для устранения влияния ионов водорода при измерении **pNa** (**CNa**) ионов натрия необходимо обеспечить превышение значения **pH** в анализируемом растворе, по сравнению с р**Na**, не менее, чем на три единицы.

Выполнение этого условия обеспечивается насыщением анализируемого раствора аммиачным паром или парами диэтиламина. Концентрированный (не менее 25 %) раствор аммиака используют при измерении концентрации натрия до 0,23 мкг/дм $^3$ . При концентрации ионов натрия ниже указанного, используют 50 % раствор диэтиламина в воде. Анализируемый раствор, поступает в гидропанель, насыщается реагентным паром и пропускается через измерительную ячейку гидропанели, в которую помещены измерительные стеклянные электроды и хлорсеребрянный электрод сравнения.

В анализаторе предусмотрено преобразование показателя активности в единицы массовой концентрации ионов натрия (мкг/дм $^3$ ).

Зависимость между значением показателя активности ионов натрия и их концентрацией определяется по формуле:

$$
C_{\text{Na}} = 10^{(1,36-p\text{Na})},\tag{5}
$$

где  $\,$   $\rm C_{Na}$  — концентрация ионов натрия, г/дм $^3;$ 

pNa – показатель активности ионов натрия.

#### **6** Указания мер безопасности

6.1 По способу защиты человека от поражения электрическим током анализатор относится к классу OI по ГОСТ 12.2.007.0.

6.2 К монтажу и обслуживанию анализатора допускаются лица, знакомые с общими правилами охраны труда и электробезопасности при работе с электроустановками напряжением до 1000 В.

6.3 Корпус анализатора должен быть заземлён.

6.4 Установка и снятие анализатора, подключение и отключение внешних цепей должны производиться при отключённом напряжении питания. Подключение внешних цепей производить согласно маркировке.

# **7** Подготовка к работе и порядок работы

# 7.1 Внешний осмотр.

После распаковки выявить следующие соответствия:

– анализатор должен быть укомплектован в соответствии с паспортом;

– заводской номер должен соответствовать указанному в паспорте;

– анализатор не должен иметь механических повреждений.

# 7.2 Порядок установки.

7.2.1 Подключение электродной системы.

Подключение ЭС производится в соответствии со схемой внешних соединений (Приложение C).

7.2.2 Монтаж измерительного преобразователя (ИП) анализатора.

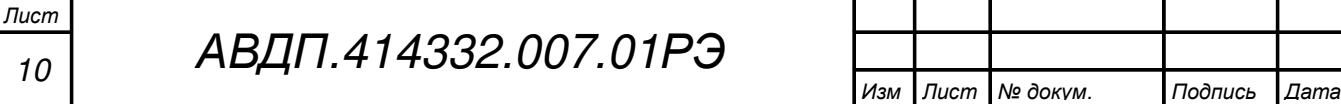

ИП анализатора установить на гидропанель.

Заземлить ИП, подключить питание и прогреть анализатор в течение 15 минут.

## 7.3 Подготовка измерительного преобразователя.

7.3.1 Анализатор поставляется настроенным в соответствии с заказом. Заводские настройки указаны на наклейке анализатора и в паспорте.

7.3.2 Градуировка по стандартным растворам.

Приложение D содержит методику градуировки. Градуировка по двум буферным растворам (двухточечная) является обязательной для первичной и периодической (один раз в месяц при непрерывном измерении **pNa** (**CNa**) и рН анализируемой жидкости) градуировки анализатора в процессе эксплуатации, а также после замены применяемой ЭС на новую.

7.3.2.1 Градуировка ЭС р**Na** производится по контрольным растворам 100 мкг/дм<sup>3</sup> и 1000 мкг/дм<sup>3</sup>.

7.3.2.2 Градуировка ЭС рН производится буферными растворами 6,86 рН и 9,18 рН при температуре растворов 25ºС.

## **8** Режимы работы анализатора

8.1 При включении питания анализатор автоматически переходит в режим «Измерение» и работает по ранее настроенным параметрам.

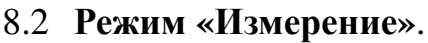

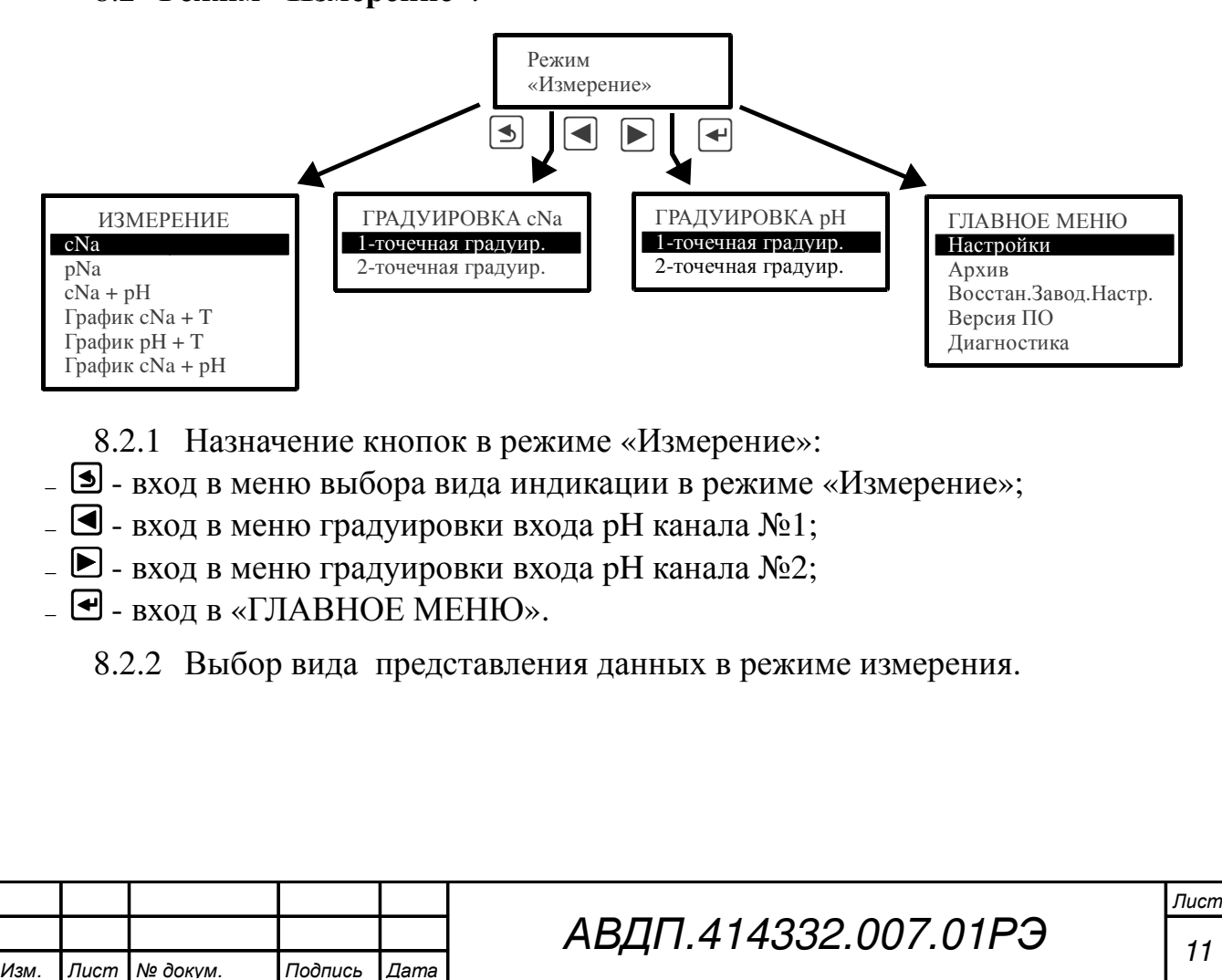

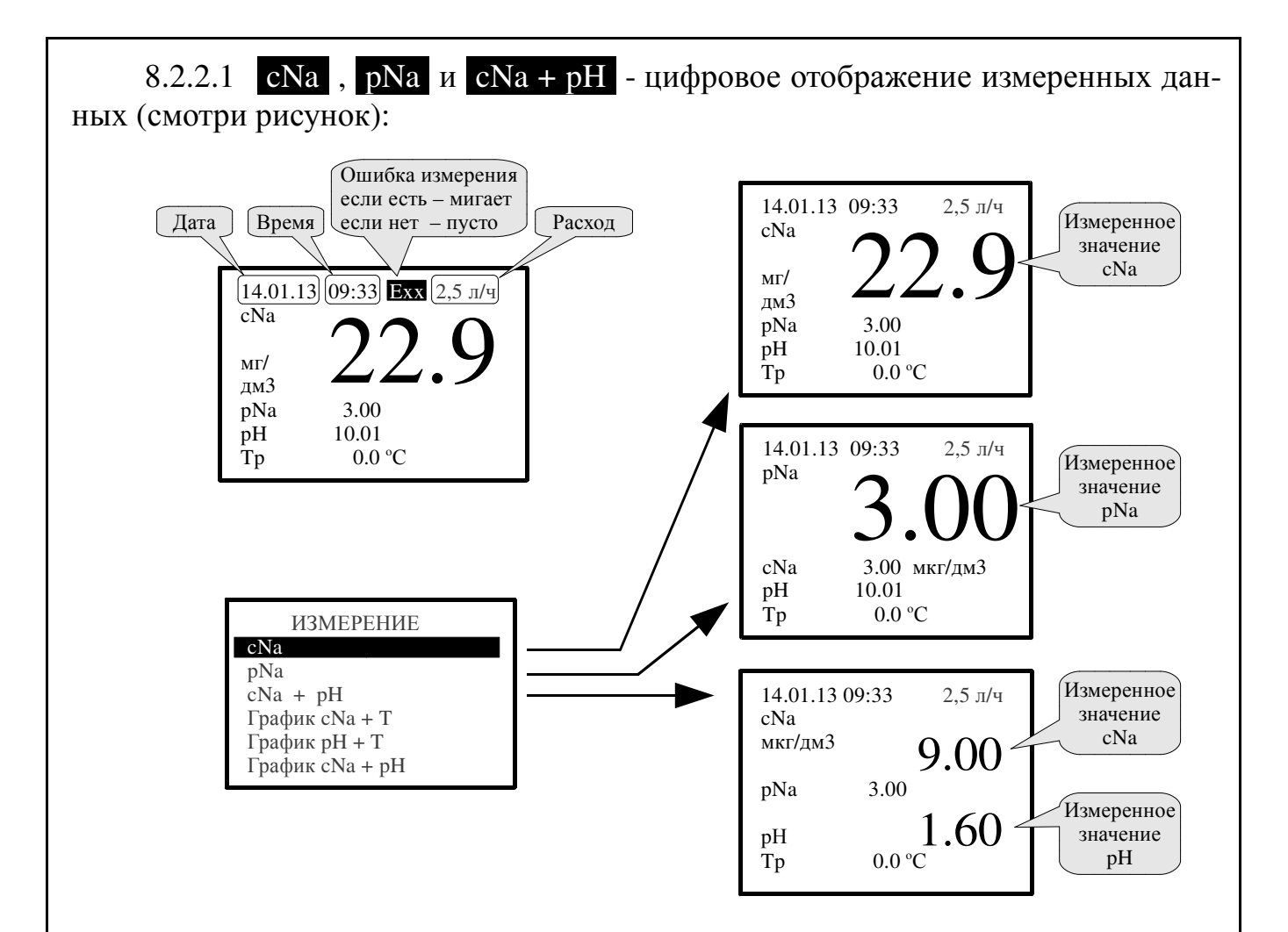

Ошибка измерения в этих режимах индицируется в виде «Exx», где «хх» это шестнадцатеричное представление кода ошибки. В этом числе побитно закодированы коды ошибок, список которых можно просмотреть в меню «Диагностика» *(*п*. 8.3.7 )*.

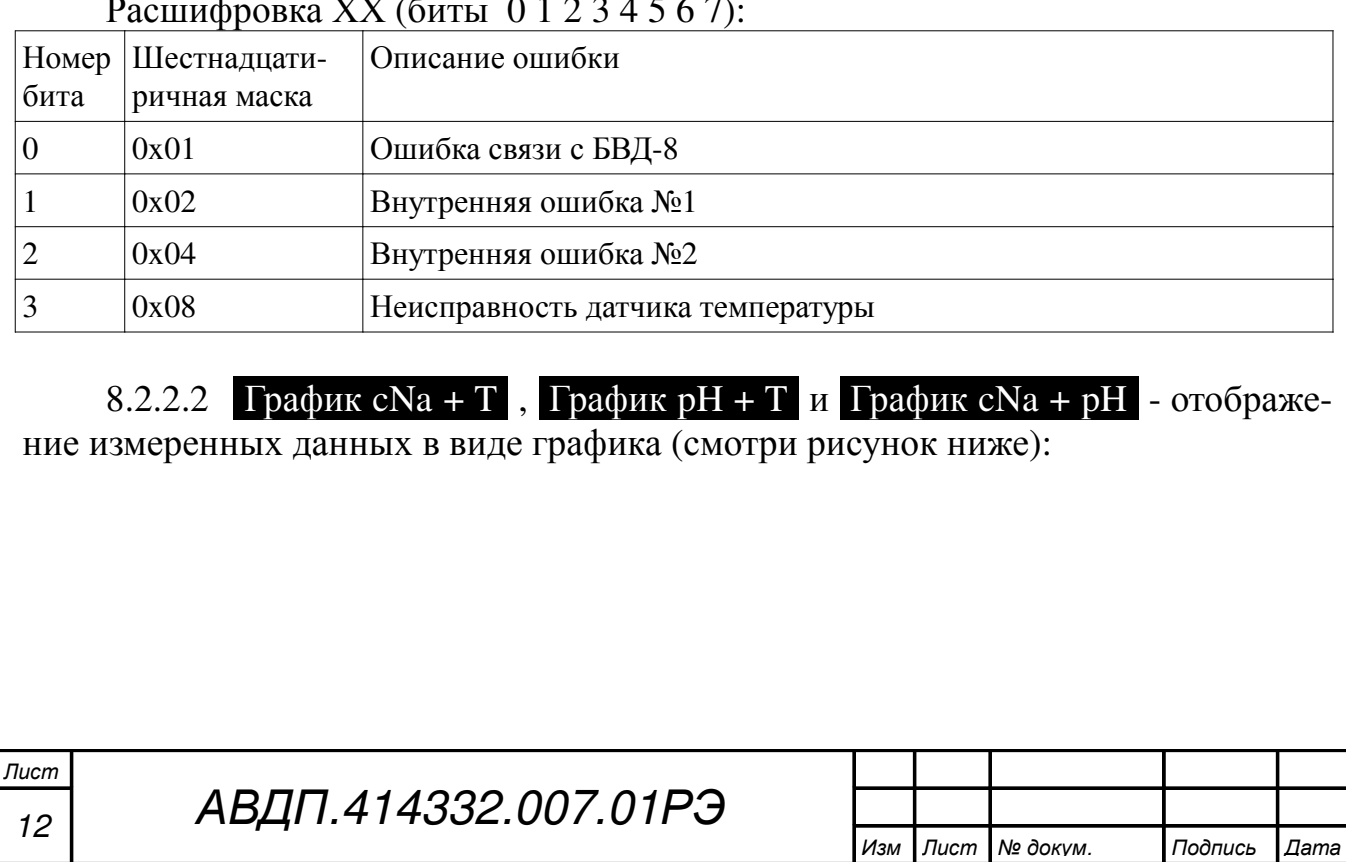

Расшифровка ХХ (биты 0 1 2 3 4 5 6 7):

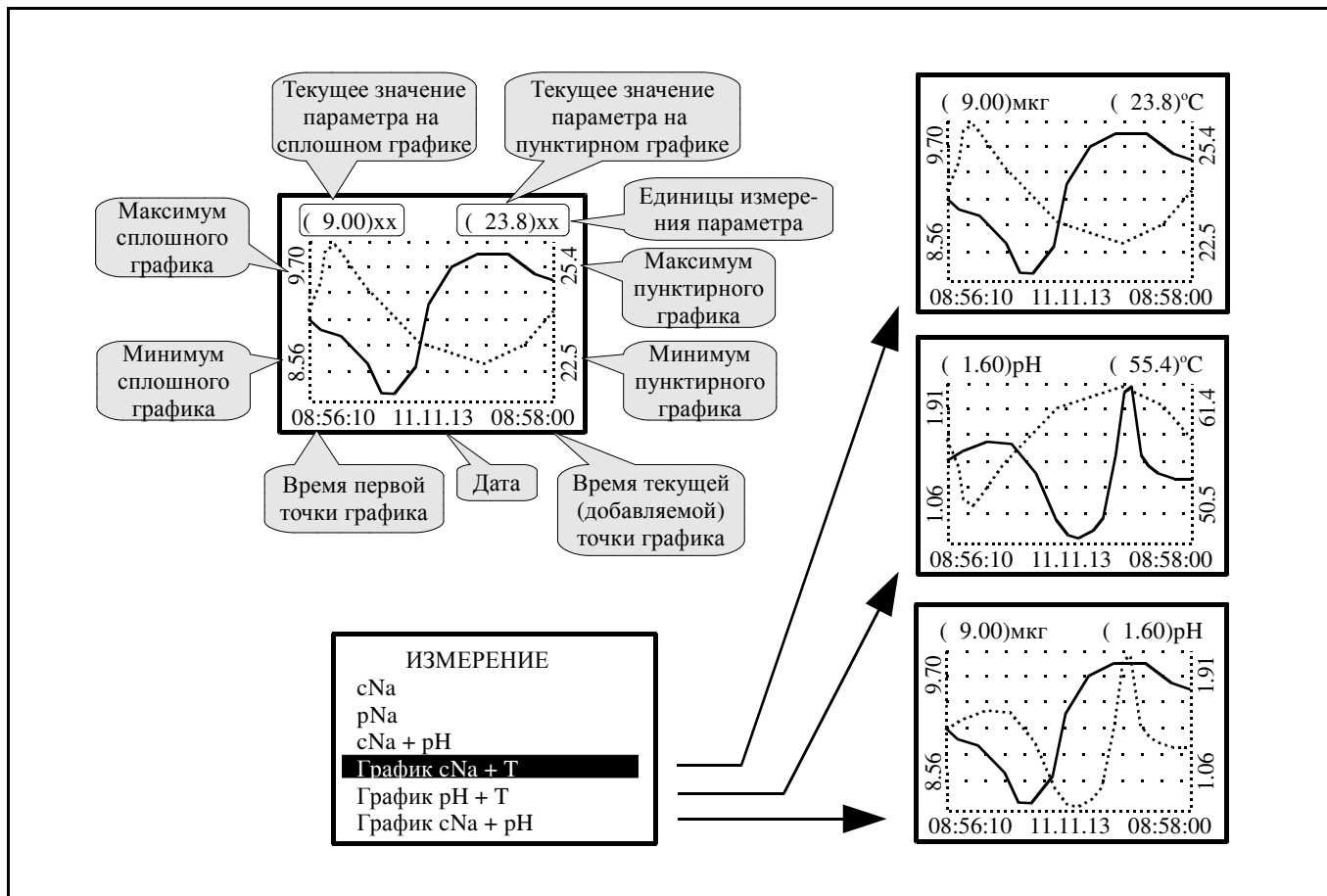

## 8.3 ГЛАВНОЕ МЕНЮ.

8.3.1 Вход в «ГЛАВНОЕ МЕНЮ» производится при нажатии кнопки (смотри п.8.2 ).

#### 8.3.2 Алгоритм ввода числовых значений.

Ввод числовых значений параметров анализатора осуществляется поразрядно. Выбор десятичного разряда, значение которого надо изменить, осуществляется кнопкой  $\blacksquare$ . Корректируемый разряд отображается в мигающем режиме.

Для изменения значения выбранного разряда необходимо нажимать кнопку ч, при этом значение каждого разряда (кроме старшего) будет изменяться циклически по порядку 0, 1, … , 9, 0 и так далее. При изменении старшего разряда значение изменяется циклически по порядку  $0, 1, \ldots, 9, -9, -8, \ldots, -1, 0, 1$  и так далее (если это допускается для данного параметра).

8.3.3 Подменю НАСТРОЙКИ.

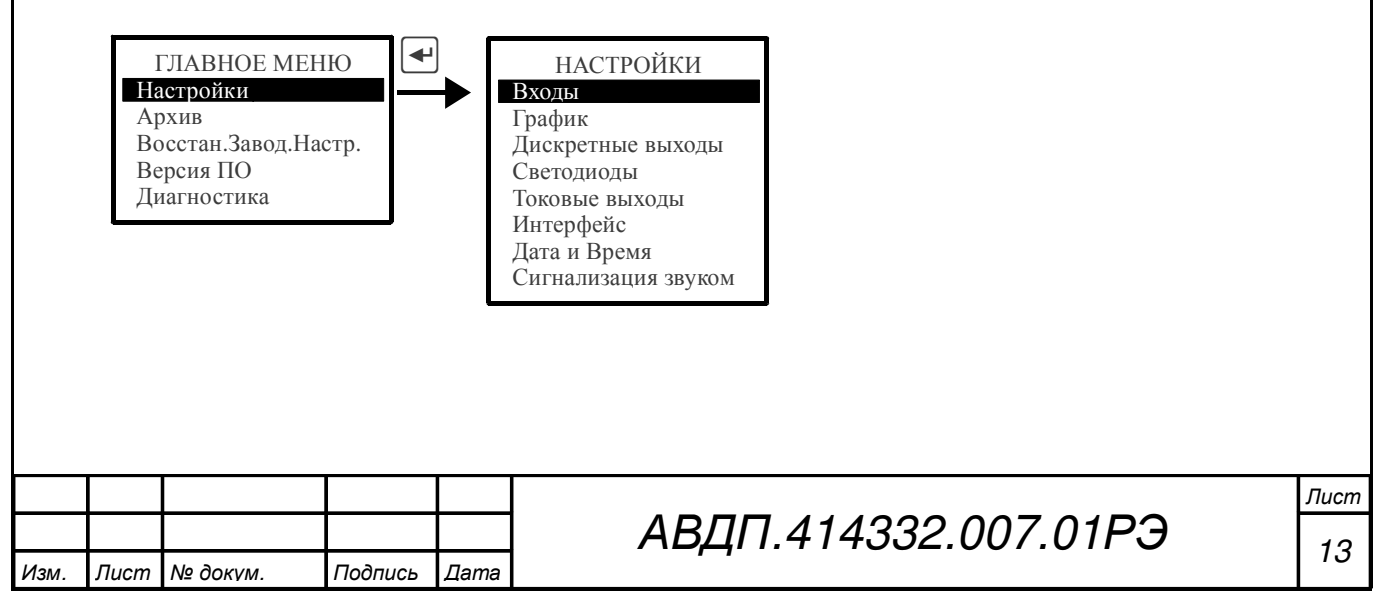

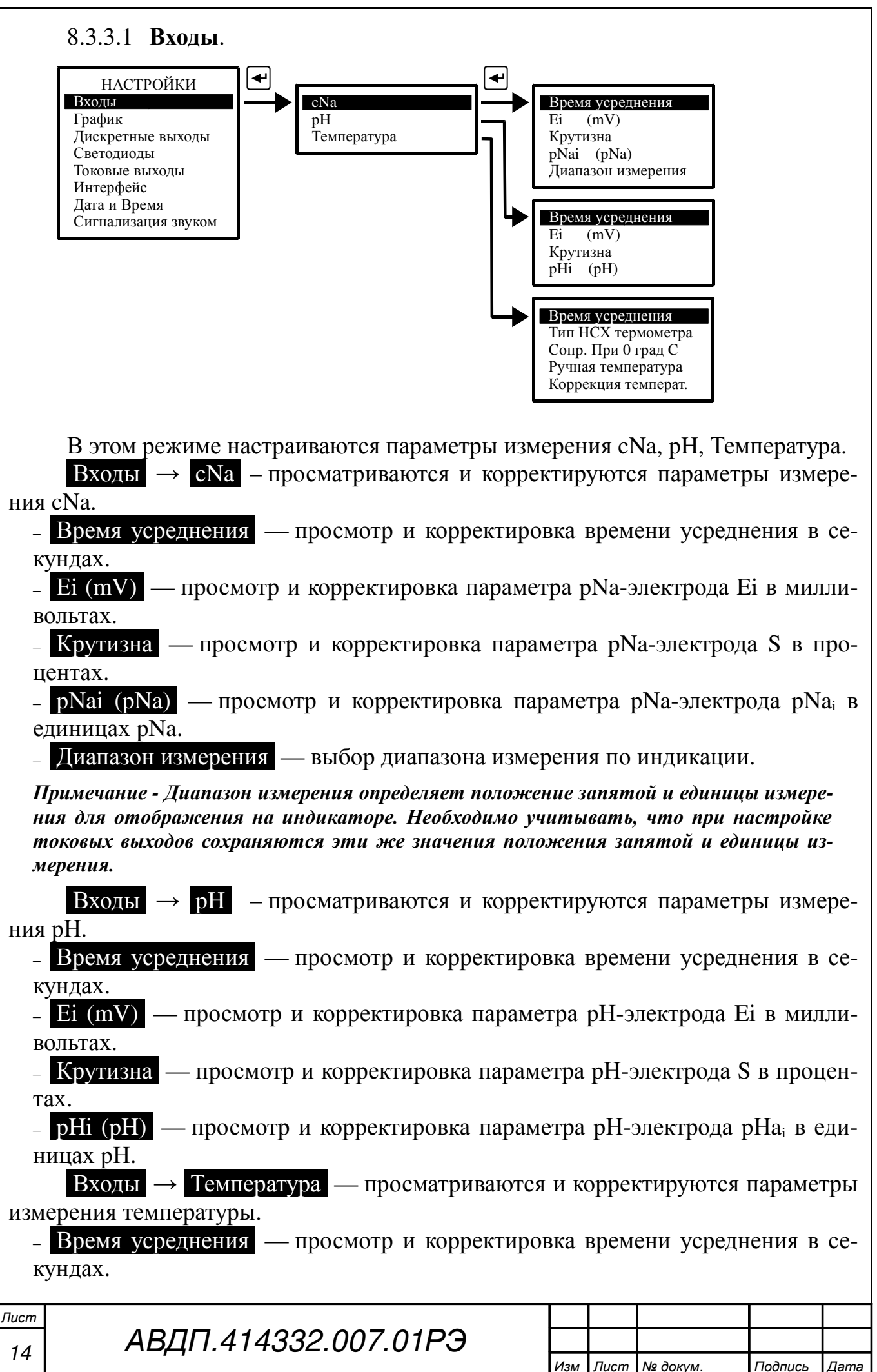

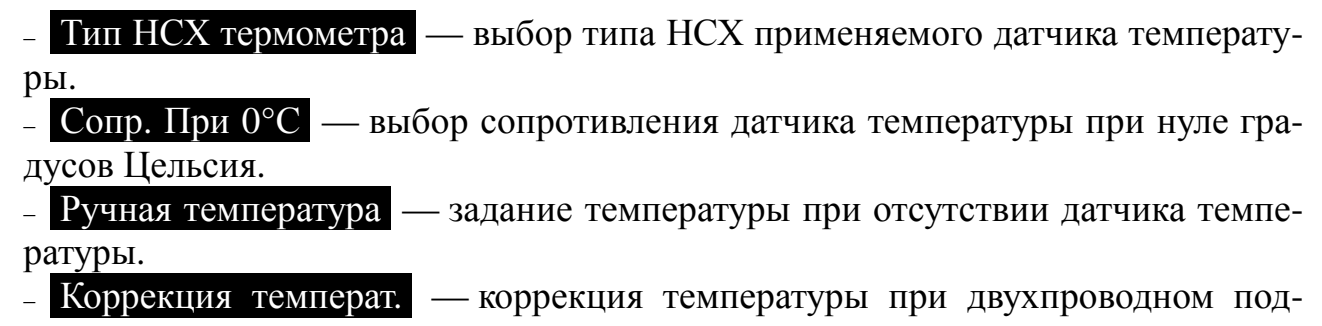

ключении датчика температуры в градусах.

#### Примечания

*1* Заданное значение ручной температуры используется анализатором автоматически при обрыве или коротком замыкании датчика температуры*.*

*2* В качестве датчика температуры используется встроенный в рН*-*электрод датчик температуры*,* который подключается ко второму входу температуры *Rt2.*

8.3.3.2 График.

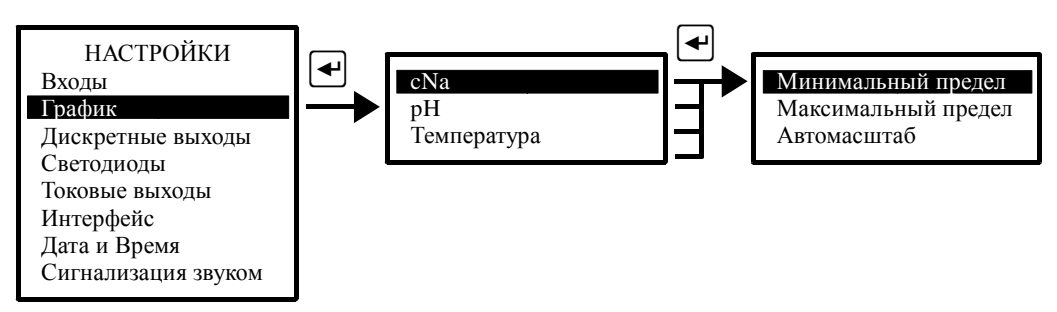

В этом режиме выбираются параметры масштабирования для каждого измеряемого параметра: сNa, рН и Температура. Для каждого параметра минимальный и максимальный пределы для вывода тренда на индикатор. Или может быть выбран режим автомасштабирования.

8.3.3.3 Дискретные выходы.

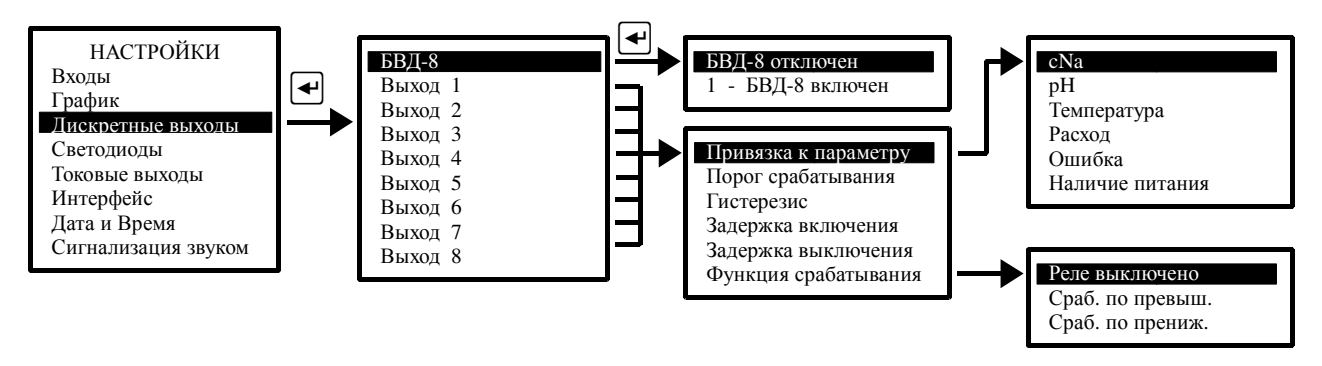

В этом режиме программируются восемь релейных выводов, которые расположены в выносном блоке вывода дискретных сигналов БВД-8: порог срабатывания, гистерезис, задержки включения и выключения, функция срабатывания и привязка к параметру.

#### Примечания

*1* Каждый выход может быть настроен на сигнализацию об ошибке *(*диагностика*).* Для этого надо выбрать режим*:* Привязка к параметру*,* Ошибка *(*п*. 8.3.7 ). 2* Каждый выход может быть настроен на сигнализацию об отсутствии напряжения питания*,* подаваемого на рН*-*метр*.* Для этого надо выбрать режим*:* Привязка к параметру*,* Наличие Питания*.*

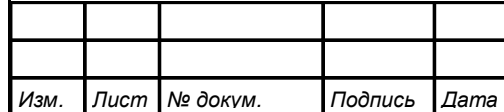

Для работы с блоком БВД-8 его надо включить в режиме «Дискретные выходы», БВД-8.

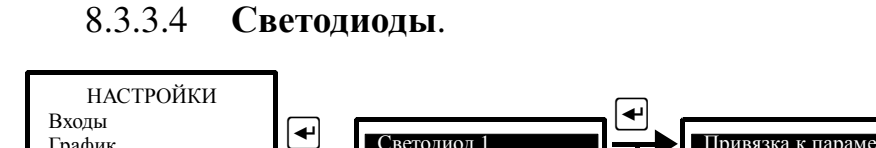

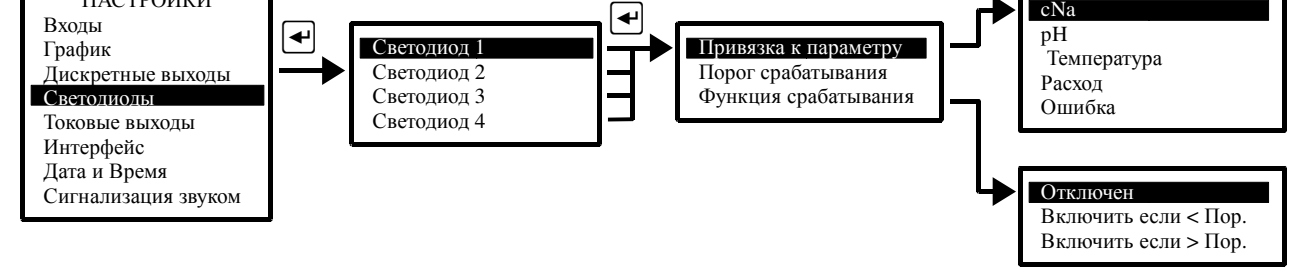

В этом режиме для каждого из четырёх светодиодов, расположенных на передней панели анализатора, устанавливаются порог срабатывания, функция срабатывания и привязка к параметру.

Примечание *-* Каждый светодиод может быть настроен на сигнализацию об ошибке *(*диагностика*).* Для этого надо выбрать режим*:* Привязка к параметру*,* Ошибка измерения *(*п*. 8.3.7 ).* При этом светодиод мигает*.*

8.3.3.5 Токовые выходы.

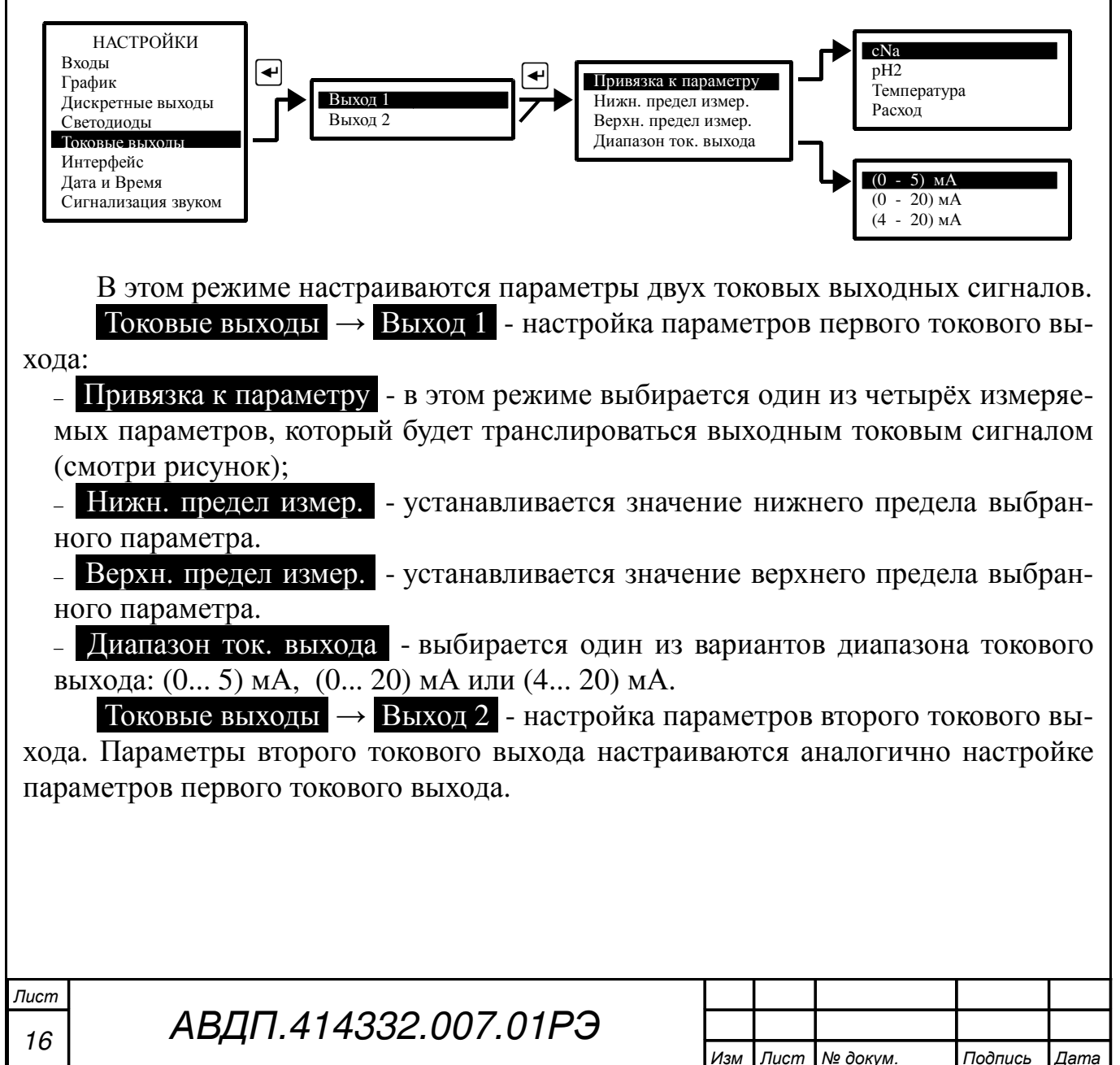

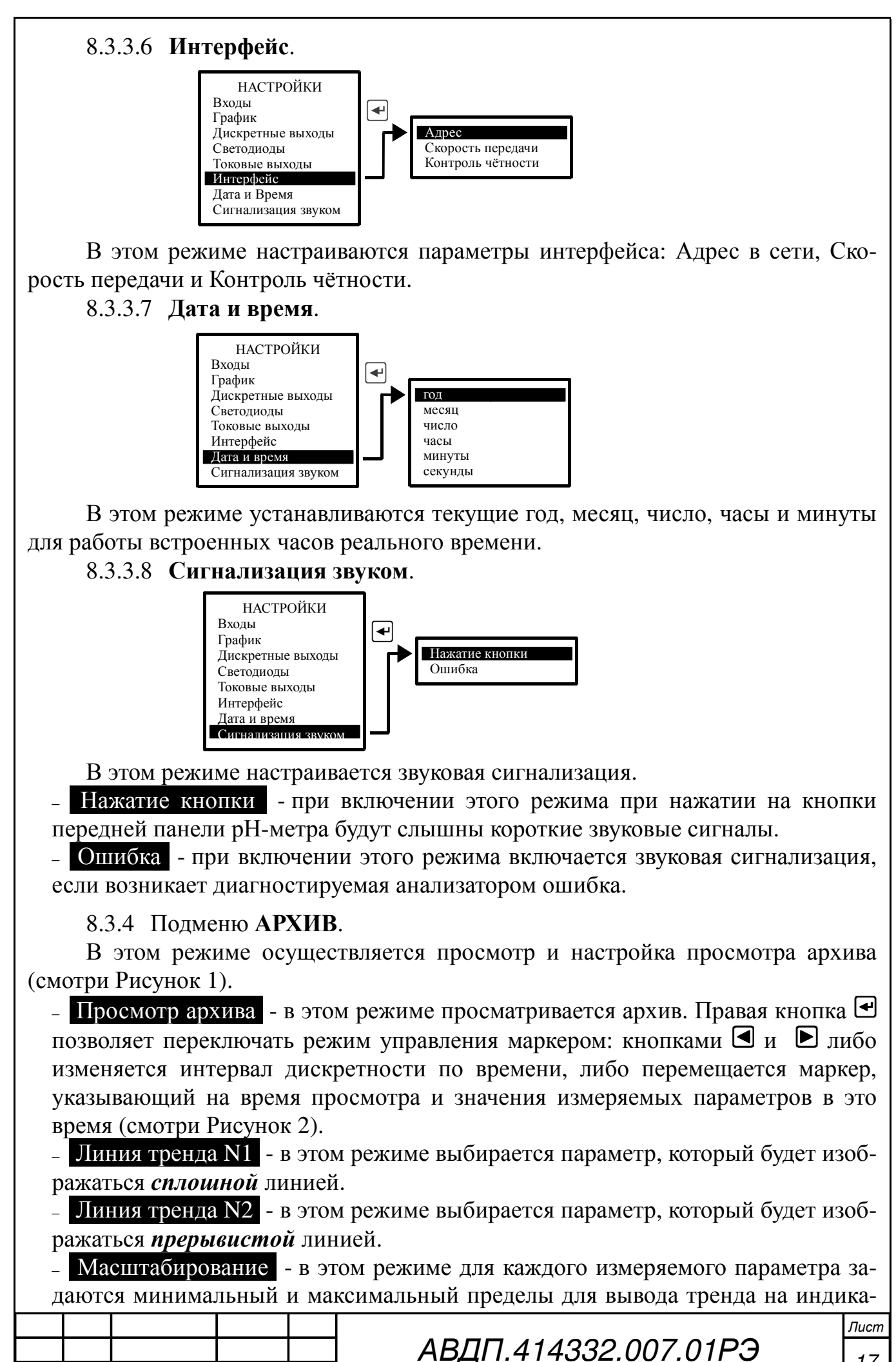

Изм. Лист № докум. Подпись Дата

17

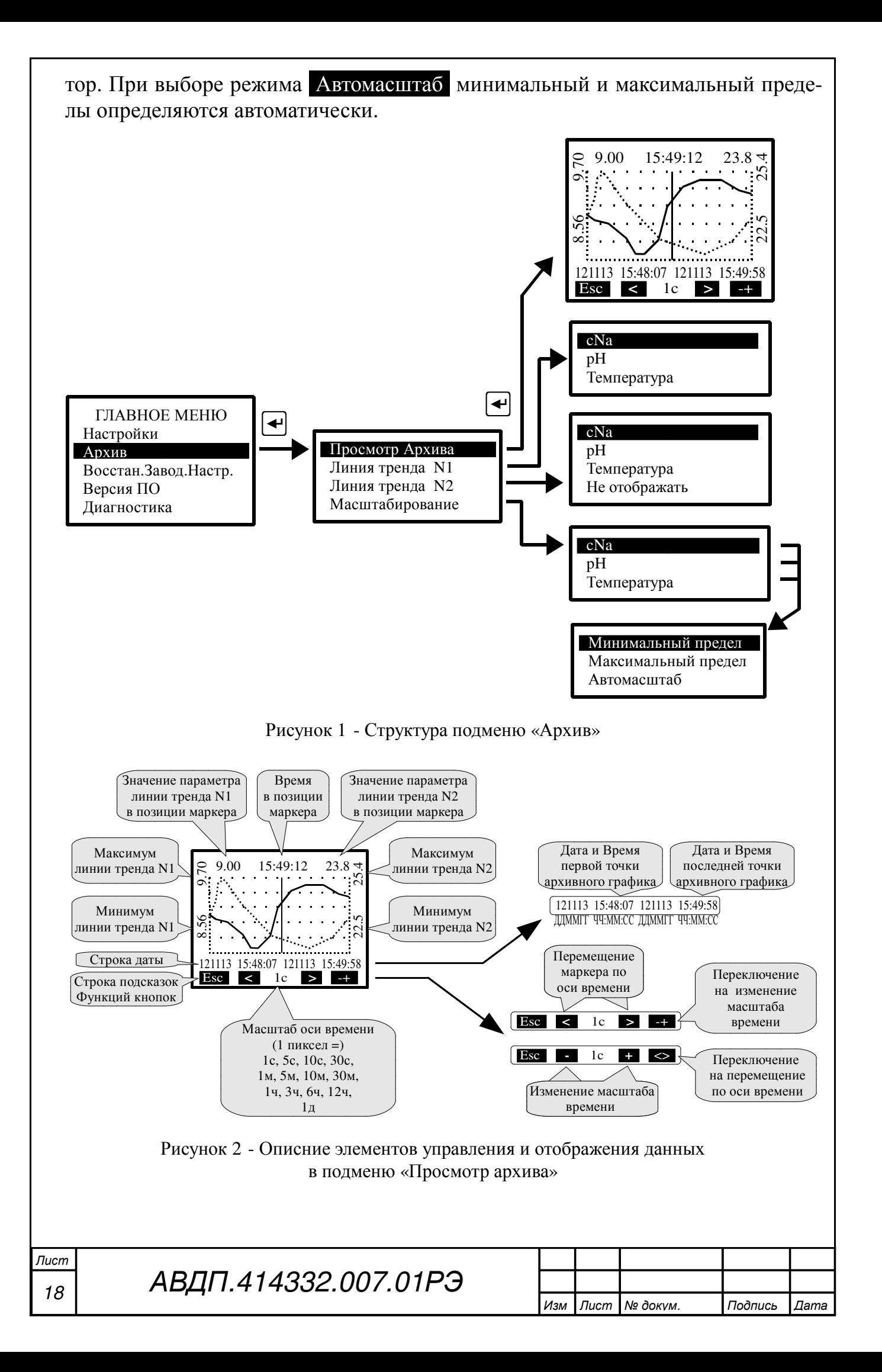

8.3.5 ВОССТАН**.**ЗАВОД**.**НАСТР**.** В этом режиме можно восстановить настройки анализатора, установленные на предприятии изготовителе.

# 8.3.6 ВЕРСИЯ ПО.

В этом режиме можно просмотреть версию программного обеспечения «Na», установленного в данном анализаторе:

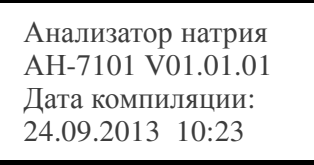

8.3.7 ДИАГНОСТИКА. В этом режиме можно прочитать ошибки, которые диагностируются анализатором:

- Нет связи с БВД8;
- Внутренняя ошибка 1;
- Внутренняя ошибка 2;
- Неиспр. датч. Темп.

При отсутствии ошибок на дисплей выводится сообщение: Ошибок не обнаружено.

# 8.3.8 Градуировка по **CNa**.

При нажатии кнопки  $\blacksquare$  анализатор из режима «Измерение» переходит в режим градуировки электродной системы, подключенной к первому каналу анализатора. К первому каналу подключается pNa-электрод. Градуировка производится по буферным растворам с известной массовой концентрацией ионов натрия С**Na**.

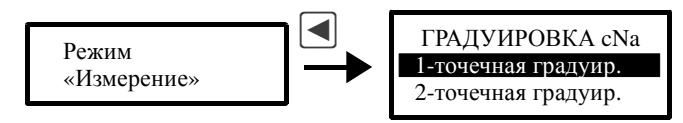

Выбирается одноточечная (по одному буферному раствору) или двухточечная (по двум буферным растворам) градуировка. При одноточечной градуировке производится определение нового значения Е**i**, при этом параметр **S** остаётся прежним. При двухточечной градуировке определяются новые значения параметров Е**<sup>i</sup>** и **S**.

После выбора типа градуировки и нажатия на кнопку <sup>(• •</sup> на дисплее появляются параметры предыдущих измерений первого буферного раствора (буфера): температура, значение концентрации буфера, ЭДС.

В нижней части дисплея появляются четыре поля, в которых указано функциональное назначение соответствующих (расположенных ниже) кнопок передней панели анализатора.

При нажатии на вторую кнопку ( Измерение ) на дисплее появляются параметры температуры и ЭДС, измеряемые в данный момент по раствору Буфер 1 Если используется буфер другого значения, то необходимо нажать кнопку Буфер и выбрать буфер из предлагаемого списка или выбрать буфер Пользовательский ,

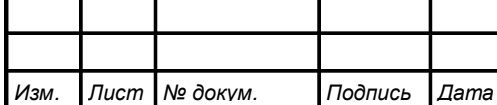

который позволяет вручную ввести его значение. Сохранить новое значение буфера необходимо кнопкой  $\blacktriangleleft$ .

После установления стабильных не меняющихся показаний для сохранения результатов измерения необходимо нажать кнопку Сохр . Затем для прохождения дальнейшей градуировки необходимо нажать кнопку **>>** .

При одноточечной градуировке на дисплее появится Результат градуировки Е**i**. Если значение этого параметра выходит за пределы установленных границ, то на дисплее появится предупреждение Результат градуировки ошибочный**!!!** . Можно сохранить результат градуировки, нажав кнопку Сохр.? или отказаться от этого результата градуировки, нажав кнопку **>>** и вернувшись к началу градуировки.

При двухточечной градуировке после сохранения результатов измерения по первому буферу при нажатии на кнопку **>>** анализатор переходит к работе с раствором Буфер 2 . Градуировка по второму буферному раствору происходит аналогично первому буферному раствору.

После градуировки по второму буферному раствору и нажатии на кнопку **>>** на дисплее появится Результат градуировки Е**<sup>i</sup>** и **S**. Если значение этих параметров выходят за пределы установленных границ, то на дисплее появится предупреждение Результат градуировки ошибочный**!!!** . Можно сохранить результат градуировки, нажав кнопку Сохр.? или отказаться от этого результата градуировки, нажав кнопку **>>** и вернувшись к началу градуировки.

#### 8.3.9 Градуировка по рН.

При нажатии кнопки  $\blacktriangleright$  анализатор переходит в режим градуировки электродной системы, подключенной к второму каналу анализатора. Ко второму каналу подключается pН-электрод. Градуировка производится по буферным растворам рН.

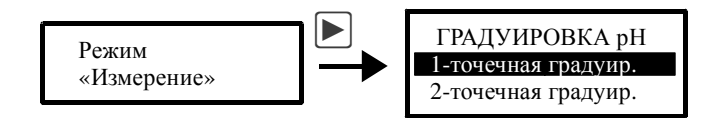

Выбирается одноточечная (по одному буферному раствору) или двухточечная (по двум буферным растворам) градуировка. При одноточечной градуировке производится определение нового значения Е**i**, при этом параметр **S** остаётся прежним. При двухточечной градуировке определяются новые значения параметров Е**<sup>i</sup>** и **S**.

После выбора типа градуировки и нажатия на кнопку  $\Box$ , на дисплее появляются параметры предыдущих измерений первого буферного раствора (буфера): температура, значение рН буфера, ЭДС.

В нижней части дисплея появляются четыре поля, в которых указано функциональное назначение соответствующих (расположенных ниже) кнопок передней панели анализатора.

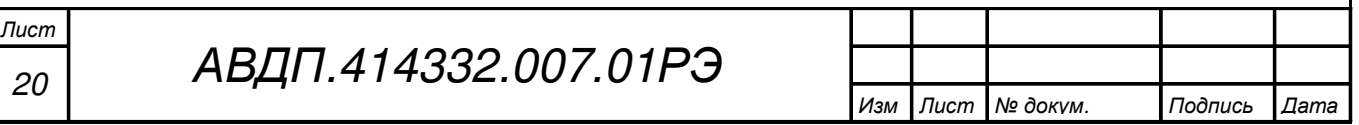

При нажатии на вторую кнопку ( Измерение ) на дисплее появляются параметры температуры и ЭДС, измеряемые в данный момент по раствору Буфер **1** .

В верхней правой части дисплея отображается режим определения (или задания) буфера: Автомат или Ручной. В первом случае значение буфера определяется анализатором автоматически из ряда **1,65** рН, **4,01** рН, **6,86** рН, **9,18** рН, **12,43** рН, а во втором случае — задаётся вручную. Чтобы выбрать режим определения (задания) буфера необходимо нажать кнопку Буфер и выбрать соответственно Автоопределение или Ручное задание .

После установления стабильных не меняющихся показаний для сохранения результатов измерения необходимо нажать кнопку Сохр . Затем для прохождения дальнейшей градуировки необходимо нажать кнопку **>>** .

При одноточечной градуировке на дисплее появится Результат градуировки Е**i**. Если значение этого параметра выходит за пределы установленных границ, то на дисплее появится предупреждение Результат градуировки ошибочный**!!!**. Можно сохранить результат градуировки, нажав кнопку Сохр**.?** или отказаться от этого результата градуировки, нажав кнопку **>>** и вернувшись к началу градуировки.

При двухточечной градуировке после сохранения результатов измерения по первому буферу при нажатии на кнопку **>>** анализатор переходит к работе с раствором Буфер **2** . Градуировка по второму буферному раствору происходит аналогично первому буферному раствору.

После градуировки по второму буферному раствору и нажатии на кнопку **>>** на дисплее появится Результат градуировки Е**<sup>i</sup>** и **S**. Если значение этих параметров выходят за пределы установленных границ, то на дисплее появится предупреждение Результат градуировки ошибочный**!!!** . Можно сохранить результат градуировки, нажав кнопку Сохр**.?** или отказаться от этого результата градуировки, нажав кнопку **>>** и вернувшись к началу градуировки.

8.4 Для перехода в режим «Измерение» необходимо нажать кнопку {.

#### **9** Возможные неисправности и способы их устранения

В режиме измерения в верхней строке на экране анализатора при наличии диагностируемой ошибки появляется мигающий код ошибки, например, Е**10**. Чтобы определить, что это за ошибка, необходимо войти в ГЛАВНОЕ МЕНЮ  $(KH)$ и выбрать режим ДИАГНОСТИКА.

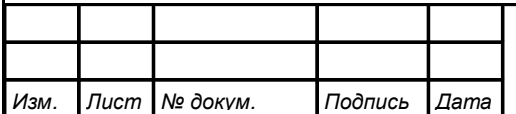

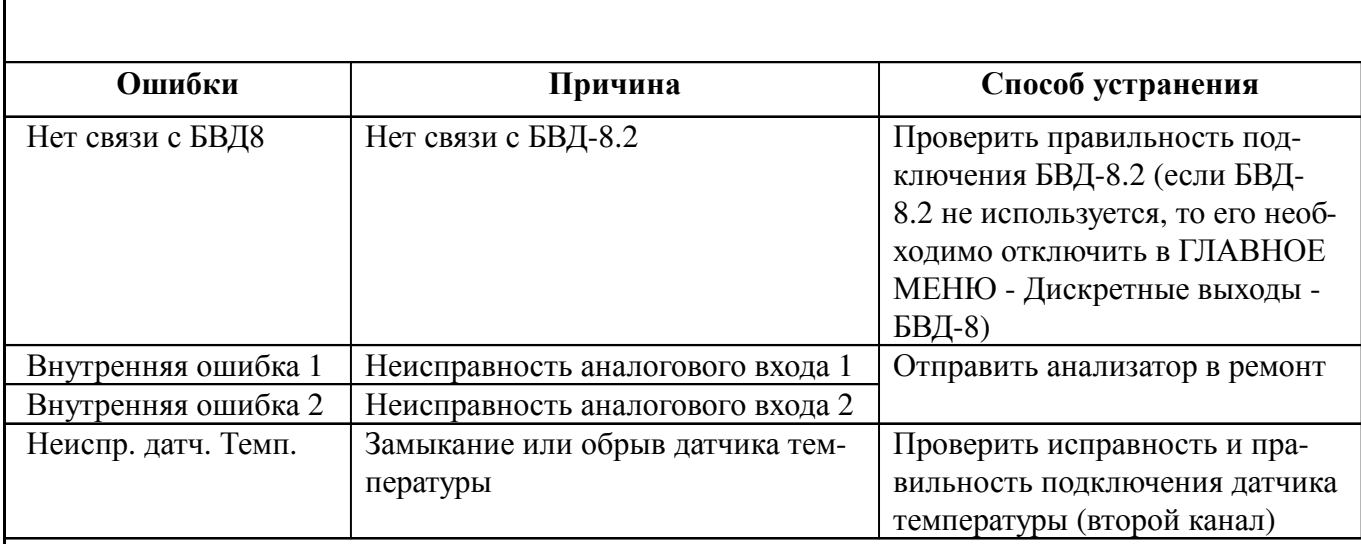

## **10** Техническое обслуживание

10.1 Техническое обслуживание заключается в периодической чистке электродов и измерительной ячейки от загрязнений и градуировки анализатора по контрольным растворам.

10.2 Необходимо заменять раствор реагента в ёмкости подщелачивателя каждые две-четыре недели.

10.3 При загрязнении фильтра гидропанели необходимо произвести замену фильтрующего элемента на новый (комок синтетической ваты).

10.4 Вымачивание, хранение и чистка рX-электрода.

Со стеклянной рX-чувствительной мембраной следует обращаться осторожно и беречь её от повреждений.

Существенной предпосылкой для безупречного функционирования стеклянного рX-электрода является наличие водосодержащего, так называемого, вымоченного слоя на поверхности стеклянной мембраны. Если электрод продолжительное время хранился в сухом виде, то перед измерениями его необходимо соответствующим образом подготовить. Для этого его чувствительную часть погружают в 3 моль/л раствор KCl и вымачивают в течение суток. Рекомендуется при хранении электрода на стеклянную мембрану надеть комплектный колпачок, предварительно заполненный 3 моль/л раствором KCl.

Оседающие на поверхности стеклянной мембраны загрязнения необходимо удалять. Если осторожное протирание мягкой и влажной фильтровальной бумагой или бумажным полотенцем не приводит к успеху, то в зависимости от вида загрязнений можно использовать различные химические методы (мягкие средства для очистки стекла, лабораторные детергенты, ацетон, спирт, не концентрированные кислые растворы, как, например, десятипроцентная соляная кислота). Ни в коем случае нельзя использовать для чистки мембраны абразивные чистящие средства.

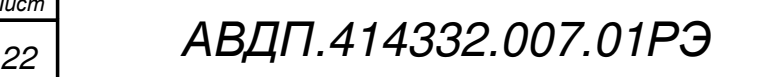

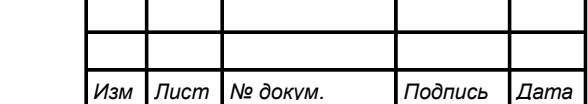

#### **11** Маркировка**,** упаковка**,** транспортирование и хранение

11.1 На передней панели анализатора указано:

– название предприятия-изготовителя (или торговый знак);

- условное обозначение;
- обозначение единичных индикаторов и кнопок управления.

11.2 На корпусе нанесено:

- название предприятия-изготовителя;
- название анализатора;
- диапазон измерения;
- диапазон изменения выходного сигнала (заводская настройка);
- заводской номер и год выпуска.

11.3 Крышка корпуса анализатора может быть опломбирована. Пользователю предлагаются два варианта пломбирования (Приложение E) для предотвращения несанкционированной настройки и вмешательства, которые могут привести к искажению результатов измерений.

11.4 Анализатор и документация помещаются в чехол из полиэтиленовой плёнки и укладываются в картонные коробки.

11.5 Анализаторы транспортируются всеми видами закрытого транспорта, в том числе воздушным, в отапливаемых герметизированных отсеках в соответствии с правилами перевозки грузов, действующими на данном виде транспорта.

Транспортирование анализаторов осуществляется в деревянных ящиках или картонных коробках, допускается транспортирование анализаторов в контейнерах.

Способ укладки анализаторов в ящики должен исключать их перемещение во время транспортирования.

Во время погрузочно-разгрузочных работ и транспортирования, ящики не должны подвергаться резким ударам и воздействию атмосферных осадков.

Срок пребывания анализаторов в соответствующих условиях транспортирования – не более шести месяцев.

11.6 Анализаторы должны храниться в отапливаемых помещениях с температурой (5... 40)ºС и относительной влажностью не более 80 %.

Воздух помещений не должен содержать пыли и примесей агрессивных паров и газов, вызывающих коррозию деталей анализаторов.

Хранение анализаторов в упаковке должно соответствовать условиям 1 по ГОСТ 15150.

#### **12** Гарантии изготовителя

12.1 Изготовитель гарантирует соответствие анализатора требованиям технических условий при соблюдении потребителем условий эксплуатации, транспортирования и хранения, установленных настоящим РЭ.

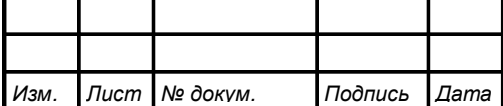

АВДП.414332.007.01РЭ

12.2 Гарантийный срок эксплуатации устанавливается 18 месяцев со дня ввода в эксплуатацию, но не более 24 месяцев со дня отгрузки потребителю.

12.3 В случае обнаружения потребителем дефектов при условии соблюдения им правил эксплуатации, хранения и транспортирования в течение гарантийного срока, предприятие-изготовитель безвозмездно ремонтирует или заменяет анализатор.

#### **13** Сведения о рекламациях

При отказе в работе или неисправности анализатора по вине изготовителя неисправный анализатор с указанием признаков неисправностей и соответствующим актом направляется в адрес предприятия-изготовителя:

> 600016, г. Владимир, ул. Б. Нижегородская, д. 77, ЗАО «НПП «Автоматика», тел.: (4922) 47-52-90, факс: (4922) 21-57-42. e-mail: market@avtomatica.ru http://www.avtomatica.ru

Все предъявленные рекламации регистрируются.

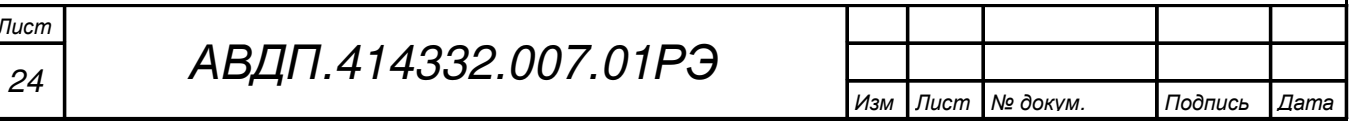

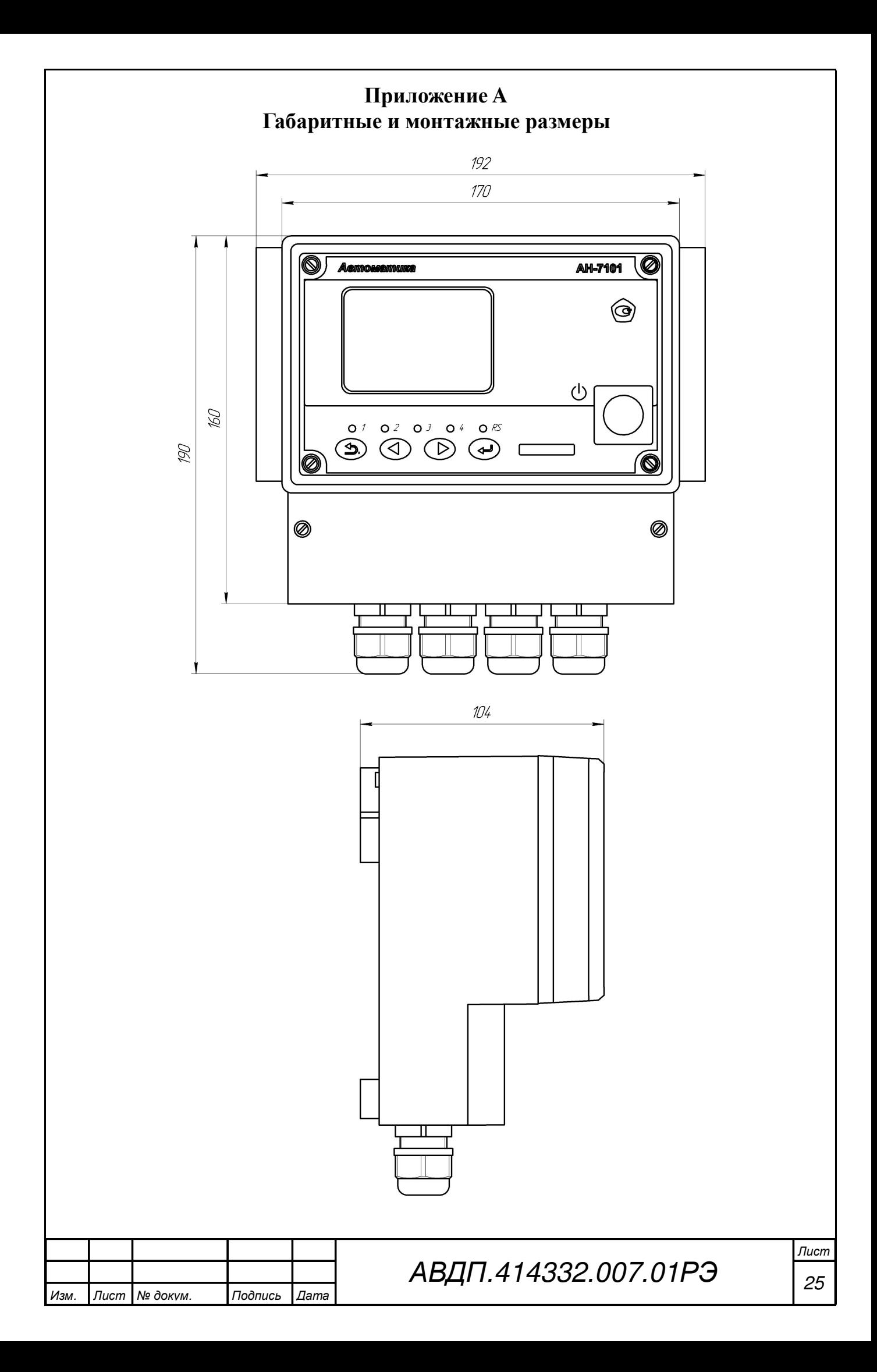

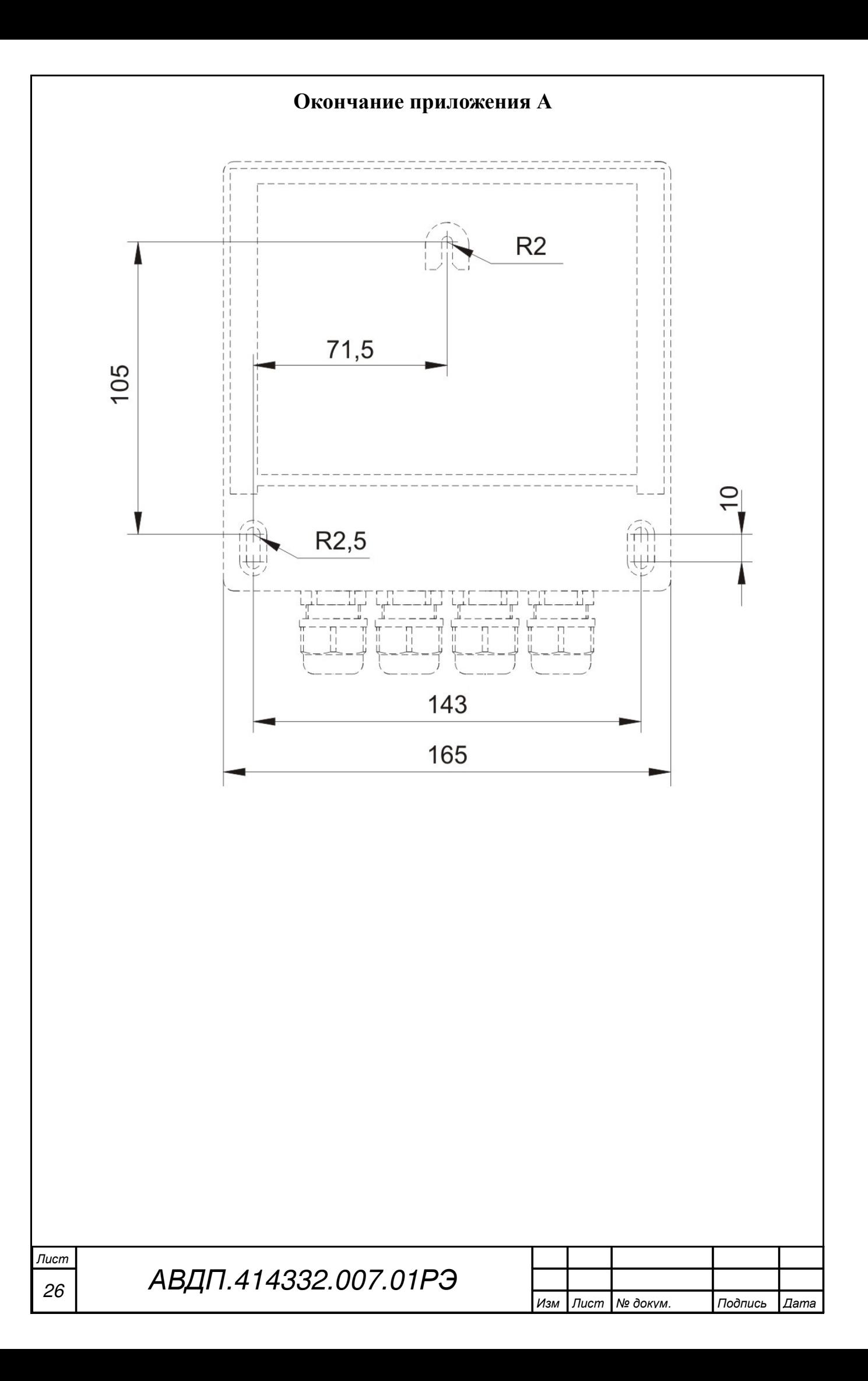

#### Приложение **B** Вид передней панели анализатора

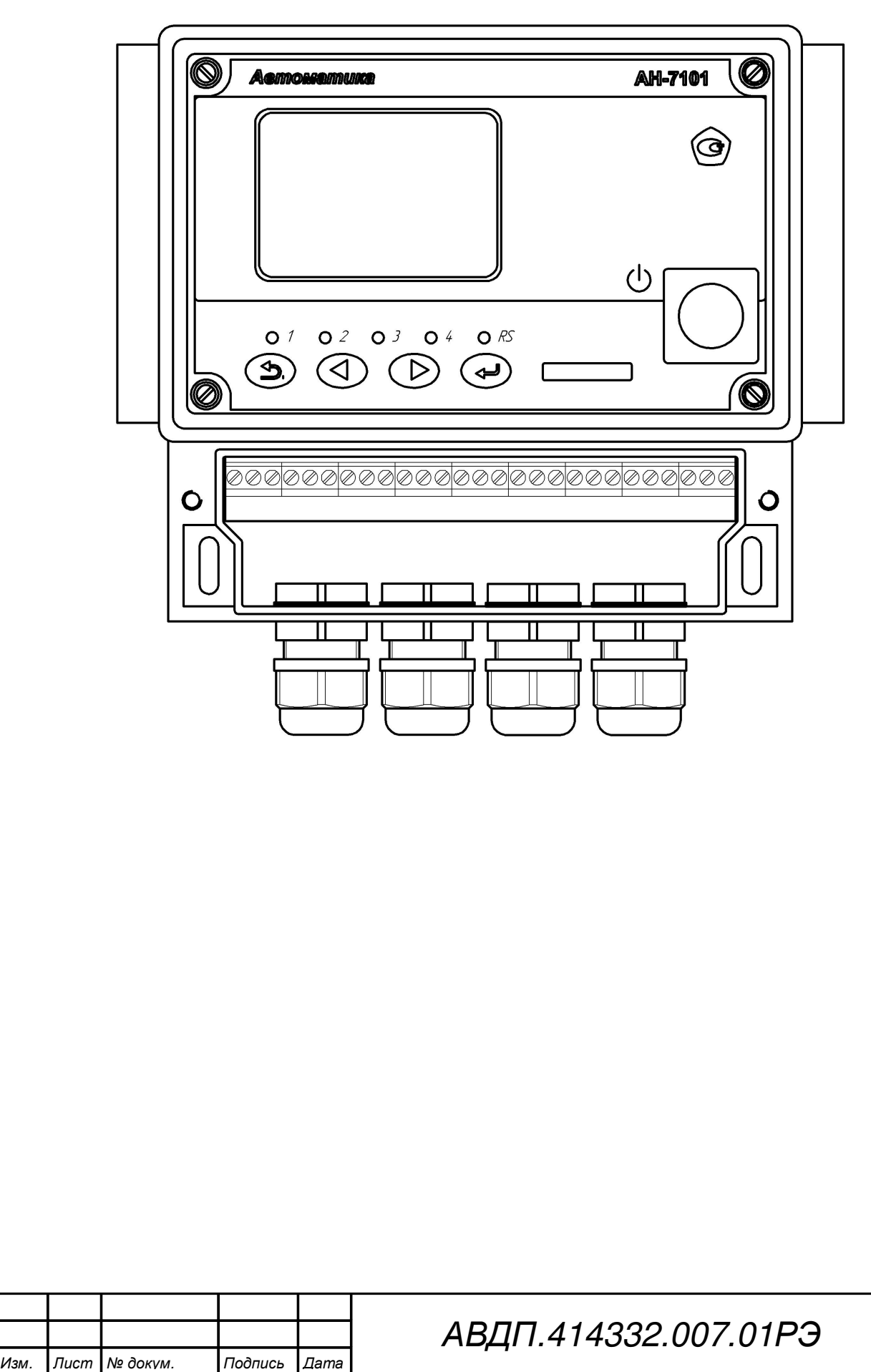

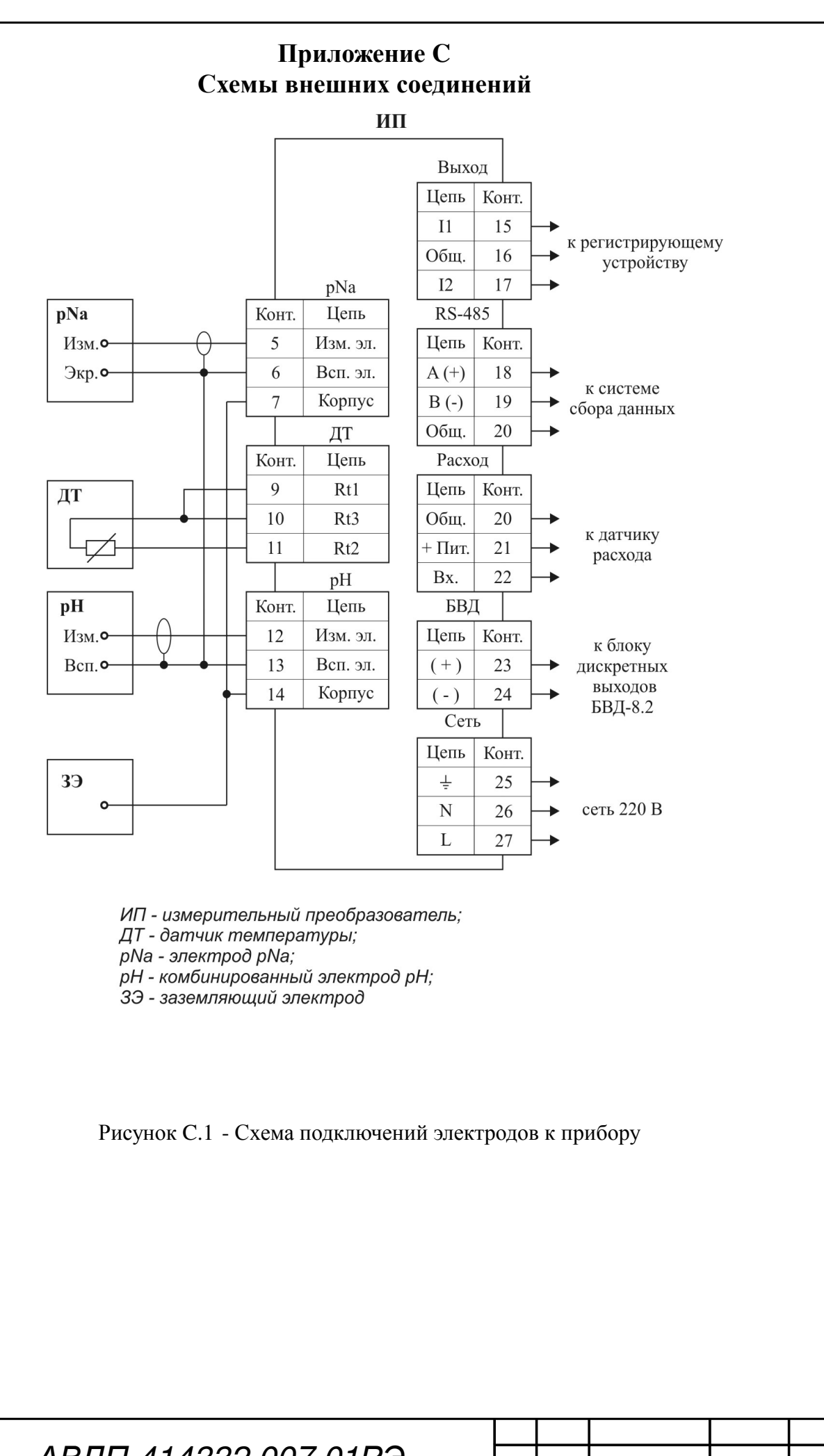

Лист

 $\frac{1}{28}$  АВДП.414332.007.01РЭ

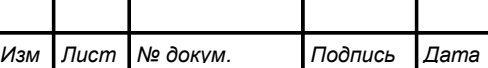

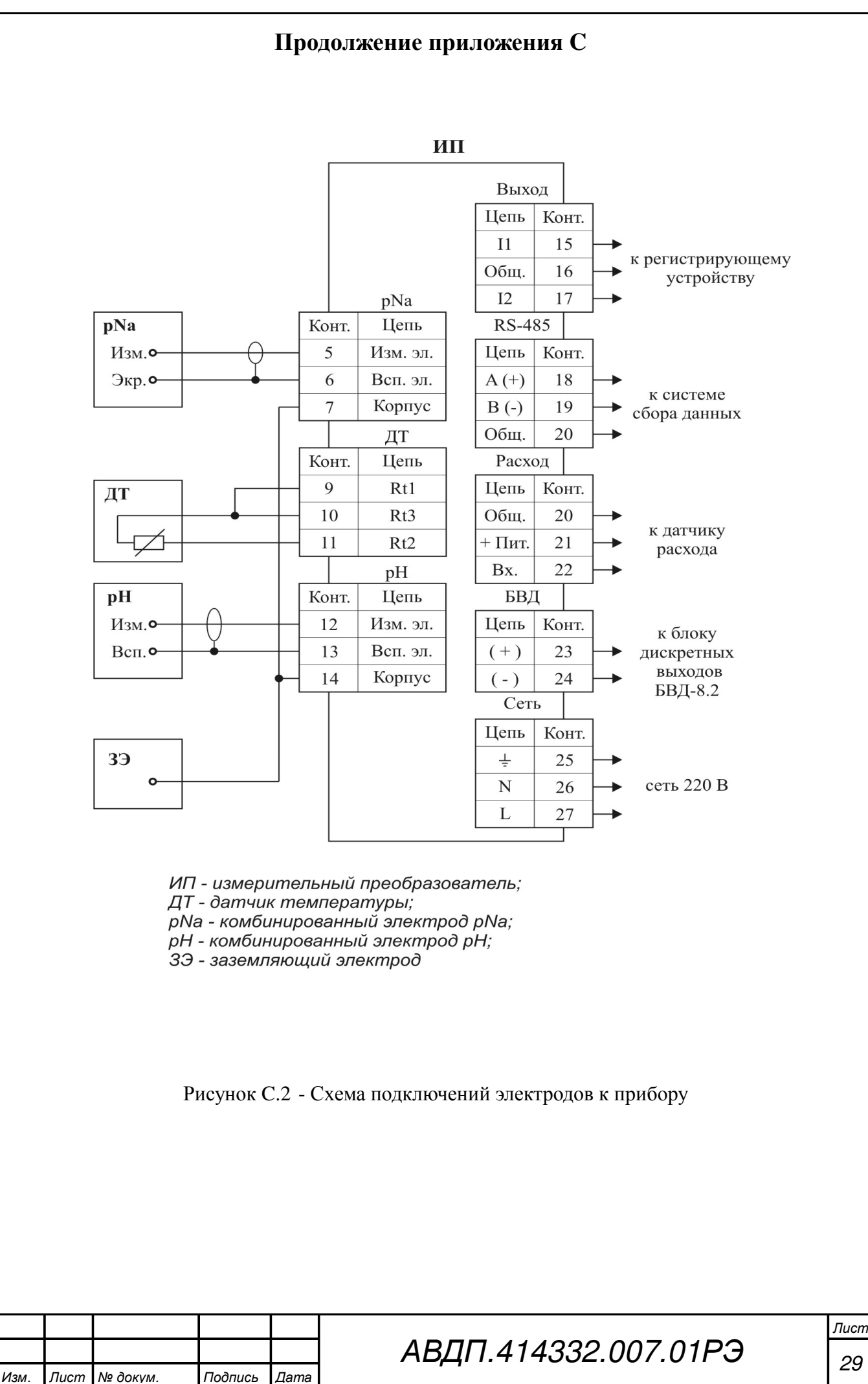

29

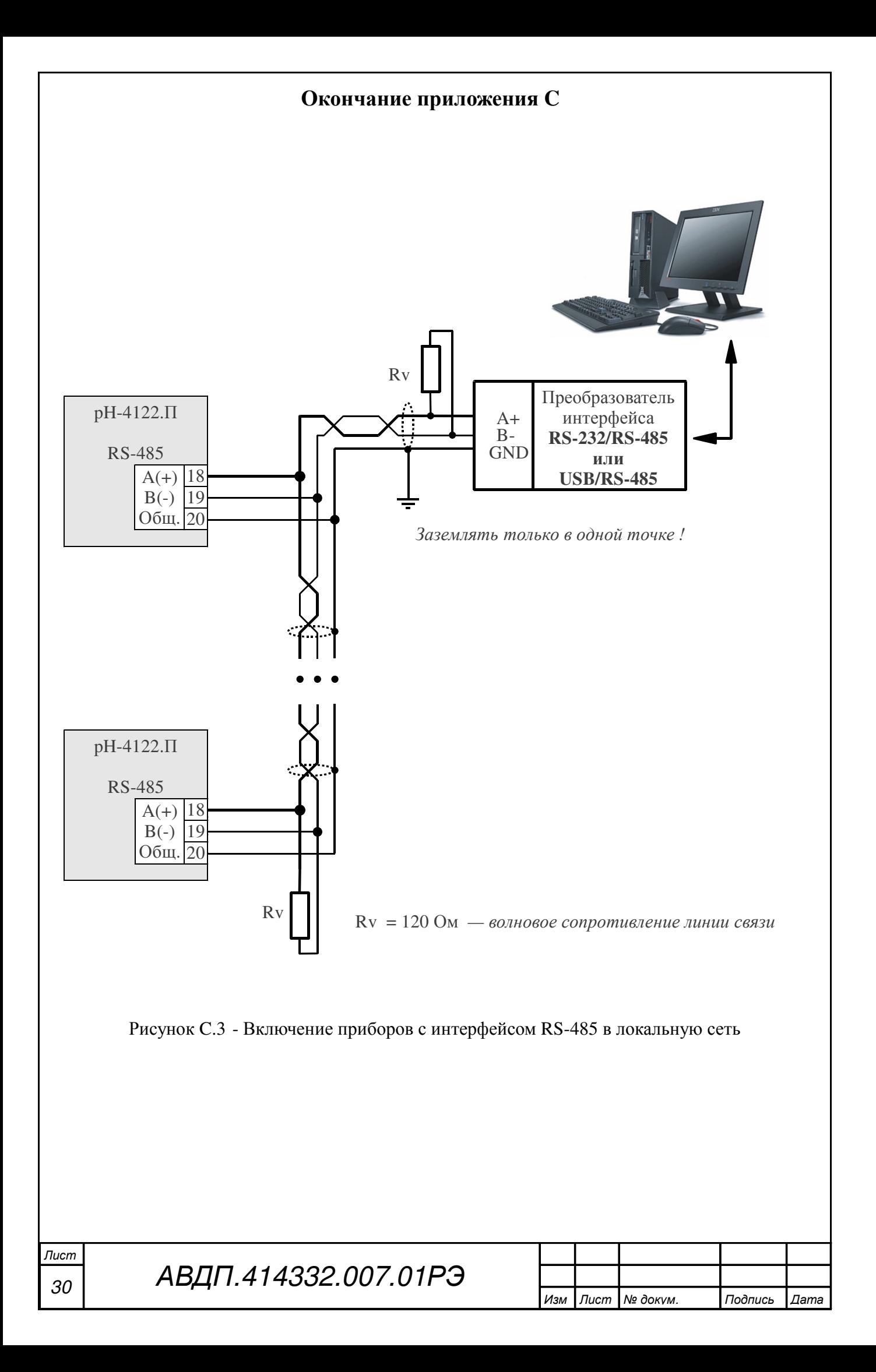

#### Приложение **D** Градуировка ЭС анализатора

D.1 Назначение кнопок (обозначение отражено в окне градуировки) в режиме градуировки:

– **<<** - возврат к предыдущему окну;

– **>>** - переход к следующему окну;

– Сохр**.?** - сохранение результатов градуировки в энергонезависимой памяти;

– Измер - переключение в режим текущего измерения градуируемого параметра;

– Сохр - выход из режима текущего измерения градуируемого параметра с запоминанием измеренных значений для последующих вычислений и сохранения их в энергонезависимой памяти;

– Буфер - вход в меню задания буфера.

D.2 Последовательность действий при градуировке:

– задать режим термокомпенсации;

– отградуировать ЭС по одному или двум буферным растворам;

– удостовериться, что вычисленные значения **Ei** и **S** находятся в пределах допустимой погрешности: ± 50 мВ и (80... 120) % соответственно;

– если погрешности не удовлетворяют допустимым значениям, то необходимо проверить правильность подключения ЭС и произвести повторную градуировку;

– если после повторной градуировки погрешности не удовлетворяют допустимым значениям, то необходимо заменить электрод.

D.3 В анализаторе для измерения температуры используется датчик температуры, подключаемый ко второму входу (канал измерения рН). Если датчик не подключен или подключен не правильно, то при вычислении значений р**N**а и рН используется значение температуры, заданное вручную.

D.4 Градуировка.

Нажать кнопку  $\blacksquare$  для градуировки ЭС рNa-электрода (канал  $\mathbb{N}_2$  1);

Нажать кнопку  $\blacksquare$  для градуировки ЭС рН-электрода (канал № 2);

Выбрать вариант градуировки: одноточечная или двухточечная;

Нажать кнопку  $\bigcirc$  на выбранном пункте меню, при этом на индикаторе появится окно градуировки по буферному раствору; смотри рисунок:

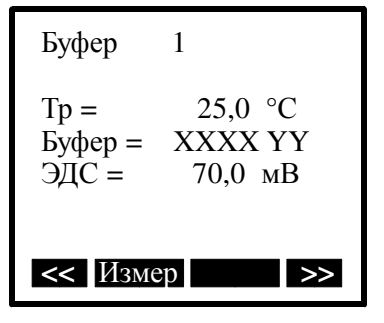

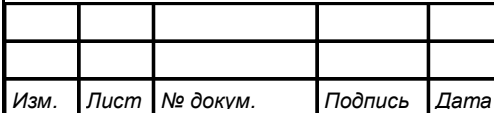

АВДП.414332.007.01РЭ

где Т - сохранённое значение температуры; Тр - указывает на то, что отсоединён датчик температуры, при этом автоматически включилось заданное вручную значение температуры; Та - указывает на измеренное значение температуры; XXXX - ранее сохранённое значение градуируемого параметра; YY - единицы измерения параметра (зависит от типа канала измерения); Если не требуется изменения параметров буферного раствора, то можно перейти в следующее окно градуировки. Для этого нажать кнопку **>>** (}). Для одноточечной градуировки это вычисление параметров ЭС, для двухточечной это окно градуировки по буферу №2.

Для выхода из градуировки без сохранения изменений нажать кнопку **<<**  $({\bf S}).$ 

Для перехода в режим измерения заданного буфера, нажать кнопку Измер  $\mathbf{C}$ 

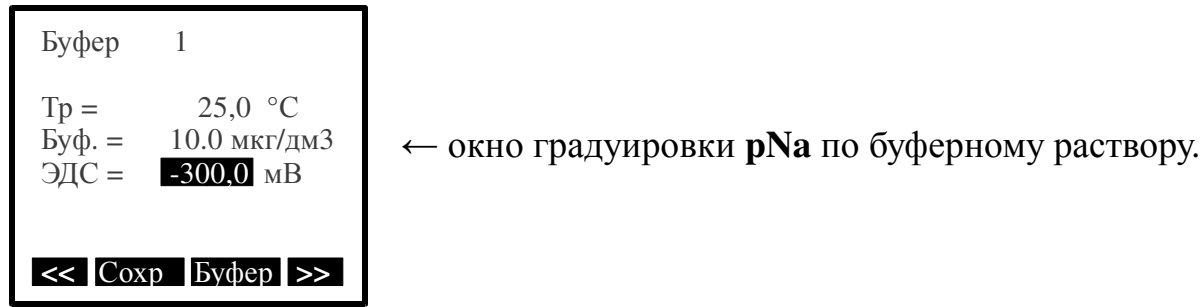

Мигание измеренного значения ЭДС (- 300,0 мВ) означает изменение измеряемого параметра. Необходимо дождаться прекращения мигания (стабилизация измеренного значения) в течение не менее 10 секунд.

**D.5** Для изменения значения буфера, нажать кнопку **Буфер** ( $\blacktriangleright$ ). При этом на экране появится меню:

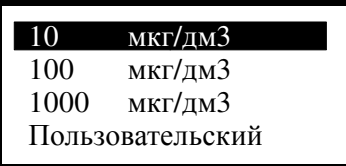

Для выбора необходимого значения буфера нажать кнопку • на выбранном пункте.

Для запоминания измеренных и/или заданных параметров нажать кнопку  $\Gamma$  Сохр ( $\Box$ ). Если перейти в следующее окно без нажатия кнопки  $\Gamma$  Сохр ( $\Box$ ), то все измеренные и/или заданные параметры, для данной точки градуировки, будут утеряны.

D.6 Для градуировки ЭС по второму буферу необходимо проделать все те же действия, что и для градуировки ЭС по первому буферу.

D.7 Для перехода в окно вычисления параметров ЭС из запомненных данных, нажать кнопку  $\gg$  ( $\blacktriangleleft$ ), при этом на экране появится:

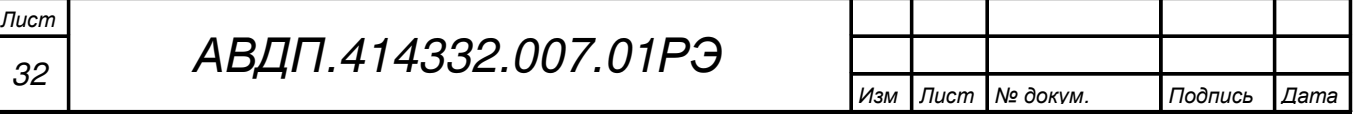

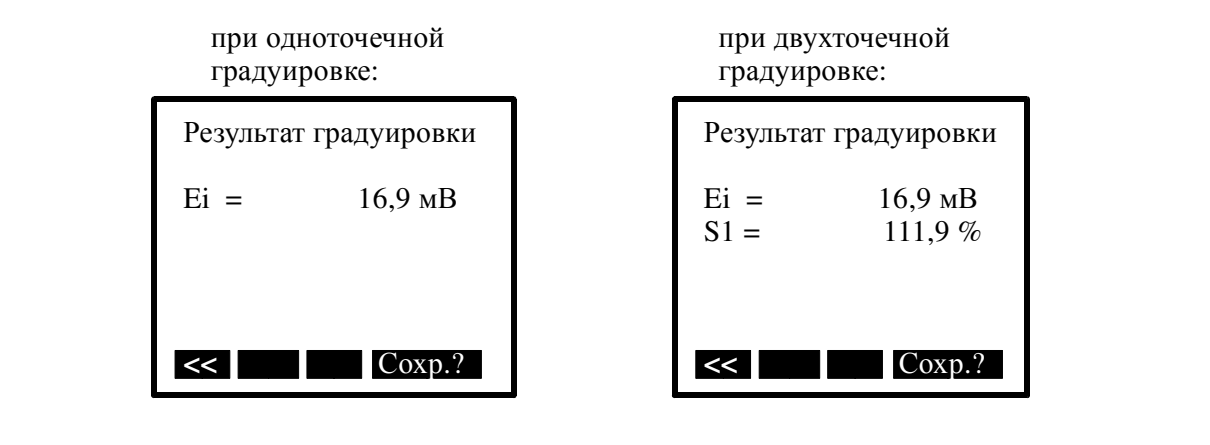

Появление надписи: Результат градуиров ошибочный !!!

означает, что вычисленное значение **Ei** или **S** выходит за пределы (-50... 50) мВ или (80... 120) % соответственно, при этом не корректное значение будет выделено чёрным фоном.

При установлении сигнала значение ЭДС (мВ) перестаёт мигать.

Появление надписи: Выберите другой

буферный раствор

означает, что задано не корректное значение буфера, или значение для второй точки градуировки совпадает со значением для первой точки градуировки. Необходимо сменить буферный раствор.

Появление надписи: Результат градуиров ошибочный !!!

означает, что вычисленное значение **Ei** или **S** выходит за пределы (-50... 50) мВ или (80... 120) % соответственно, при этом не корректное значение будет выделено чёрным фоном.

Вычисленные и запомненные параметры записываются в энергонезависимую память и применяются немедленно после нажатия кнопки  $Cox_0$ ? ( $\bigoplus$ ).

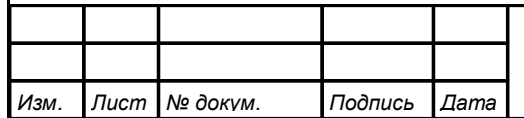

#### Приложение **E** Варианты пломбирования корпуса анализатора

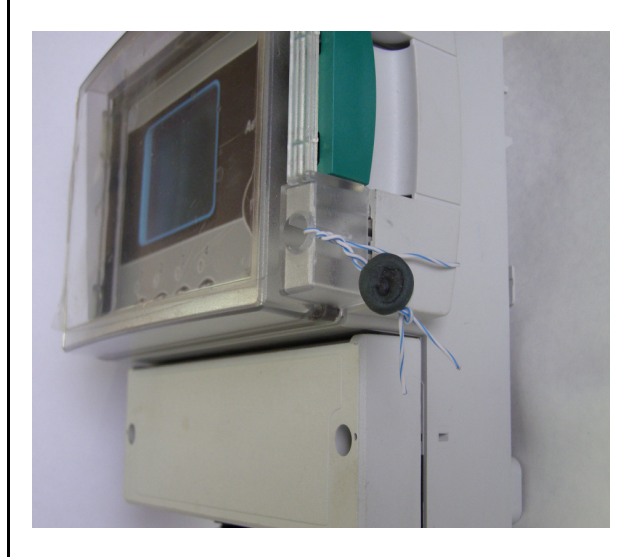

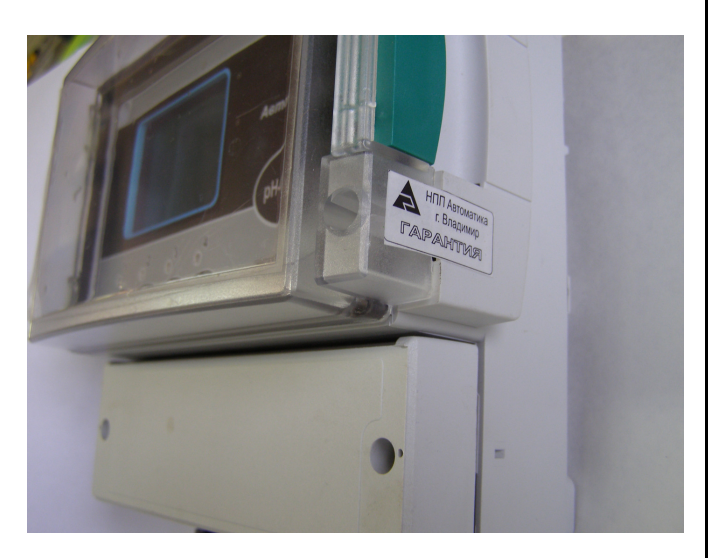

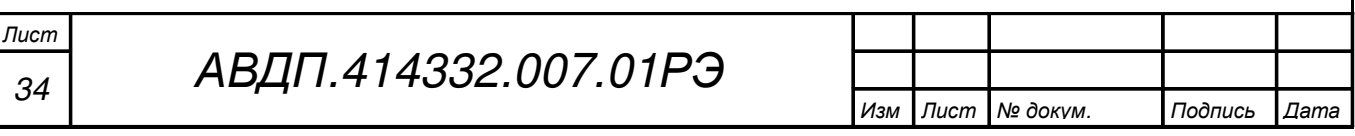

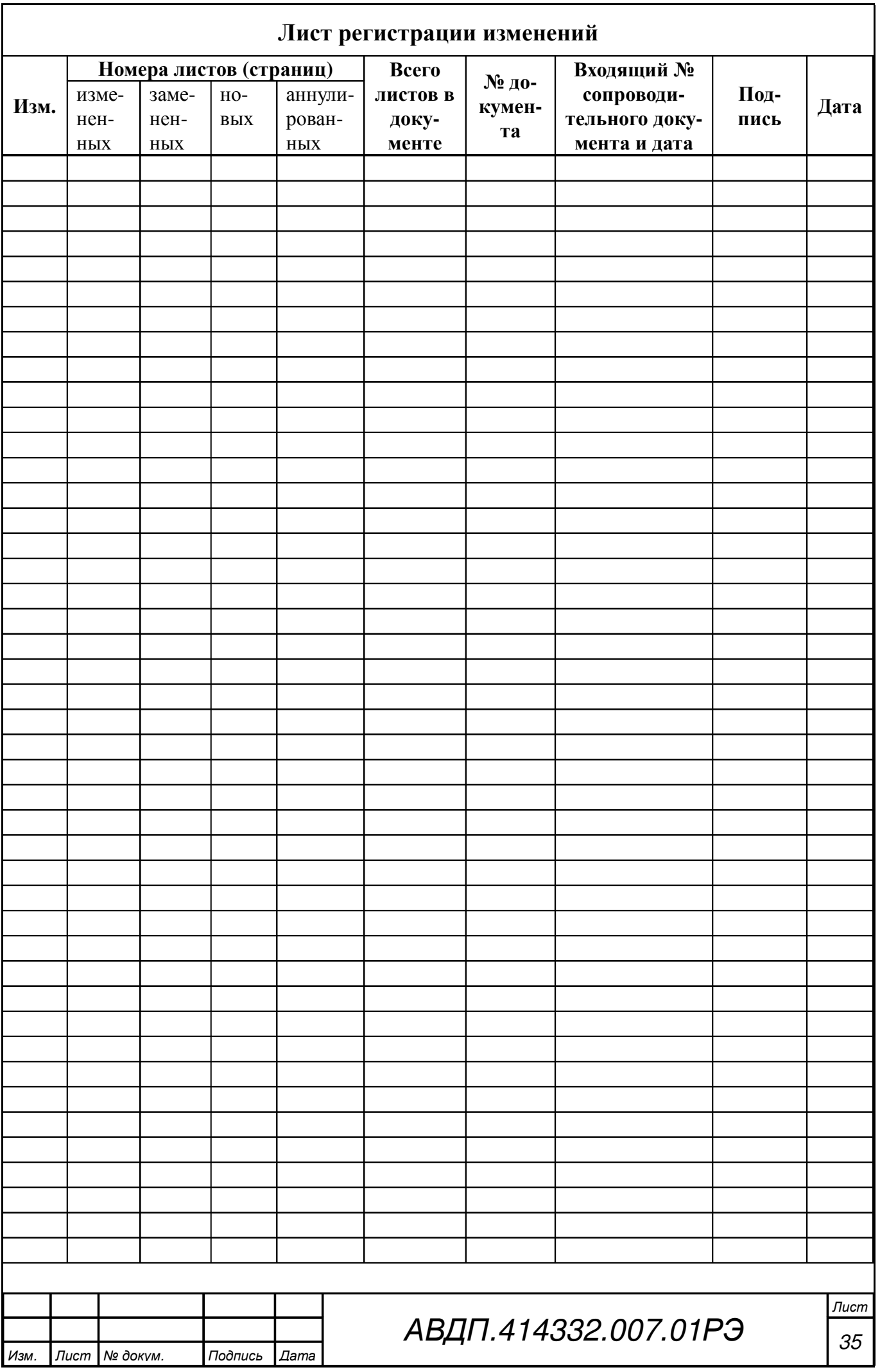

ЗАО «Научно-производственное предприятие «Автоматика» 600016, Россия, г. Владимир, ул. Большая Нижегородская, д. 77 Тел.: +7(4922) 475-290, факс: +7(4922) 215-742 e-mail: market@avtomatica.ru http://www.avtomatica.ru